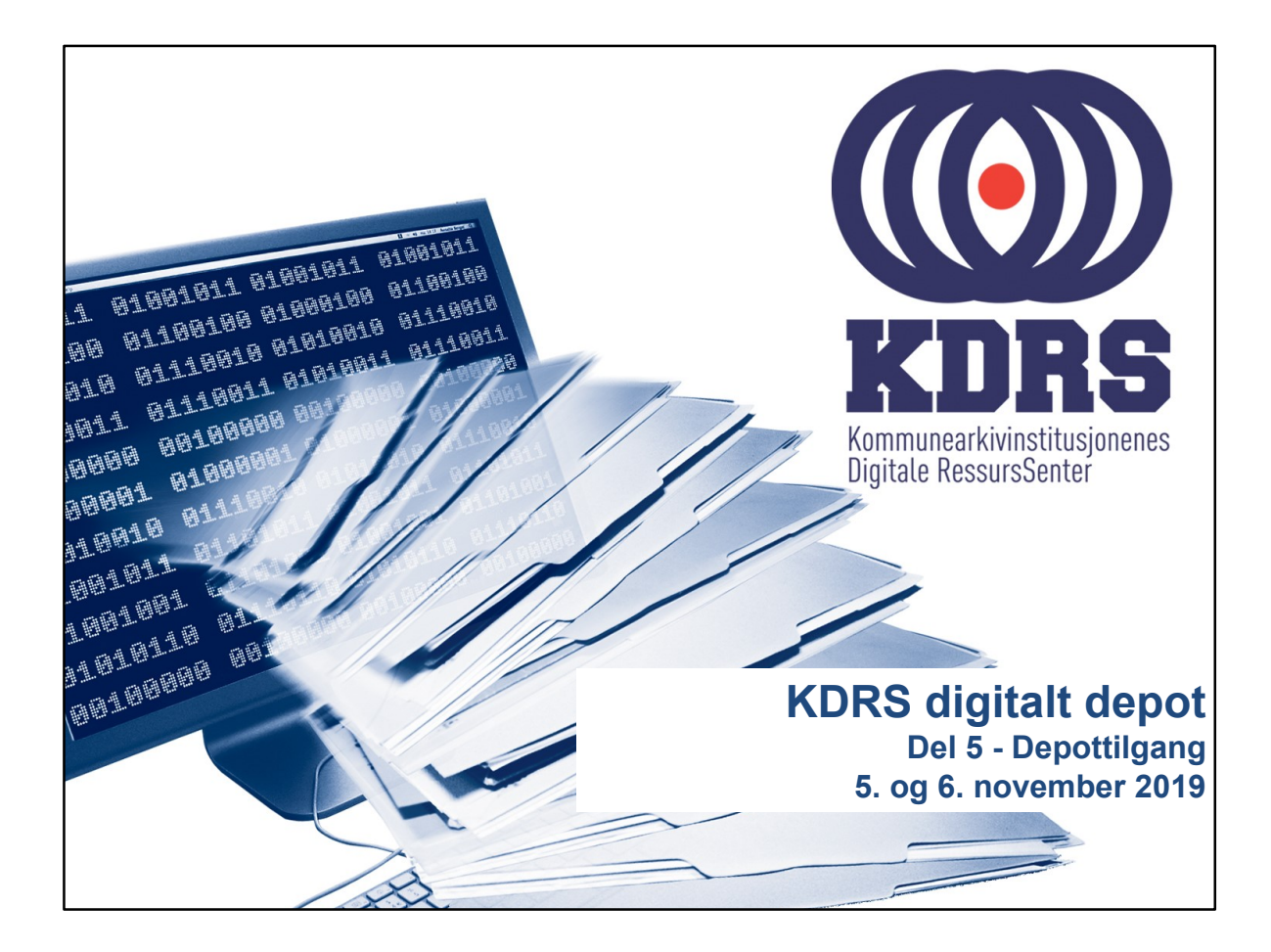

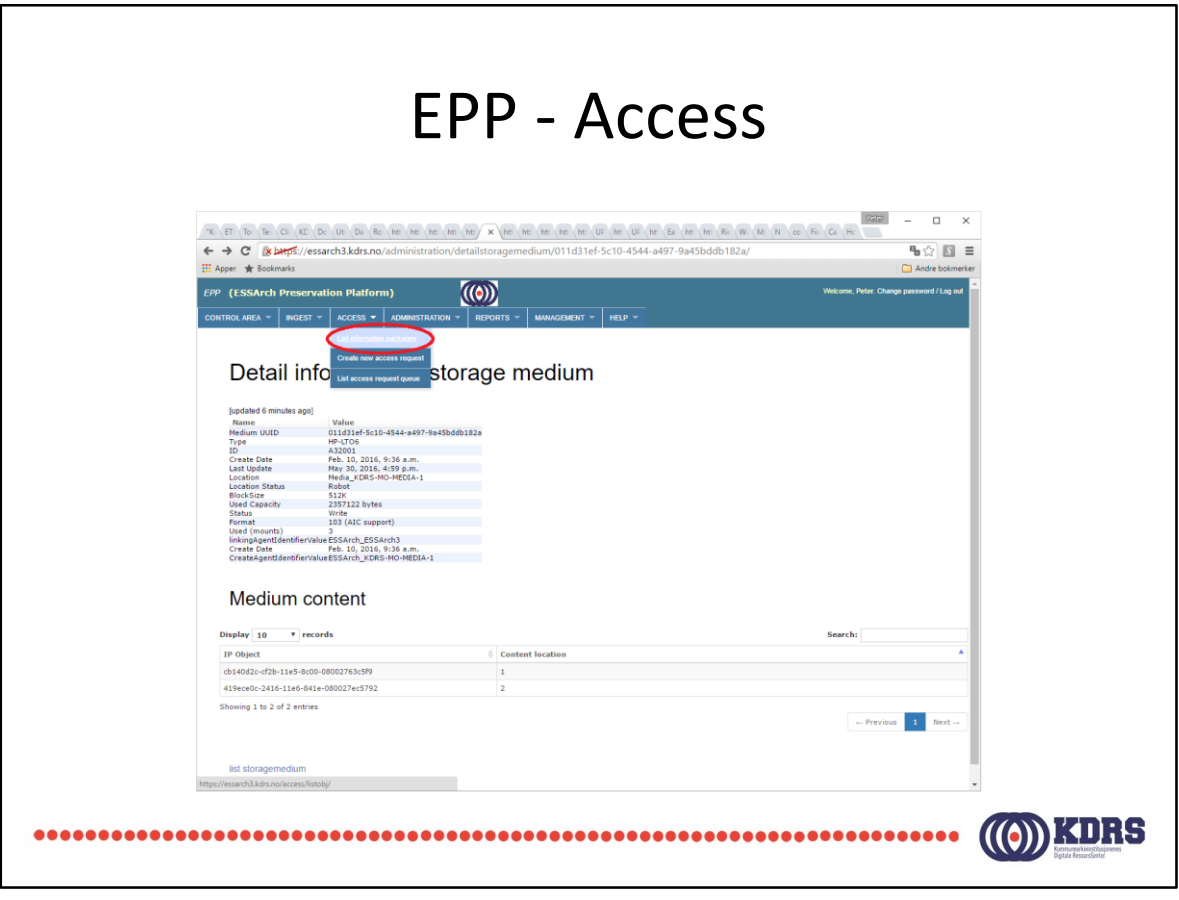

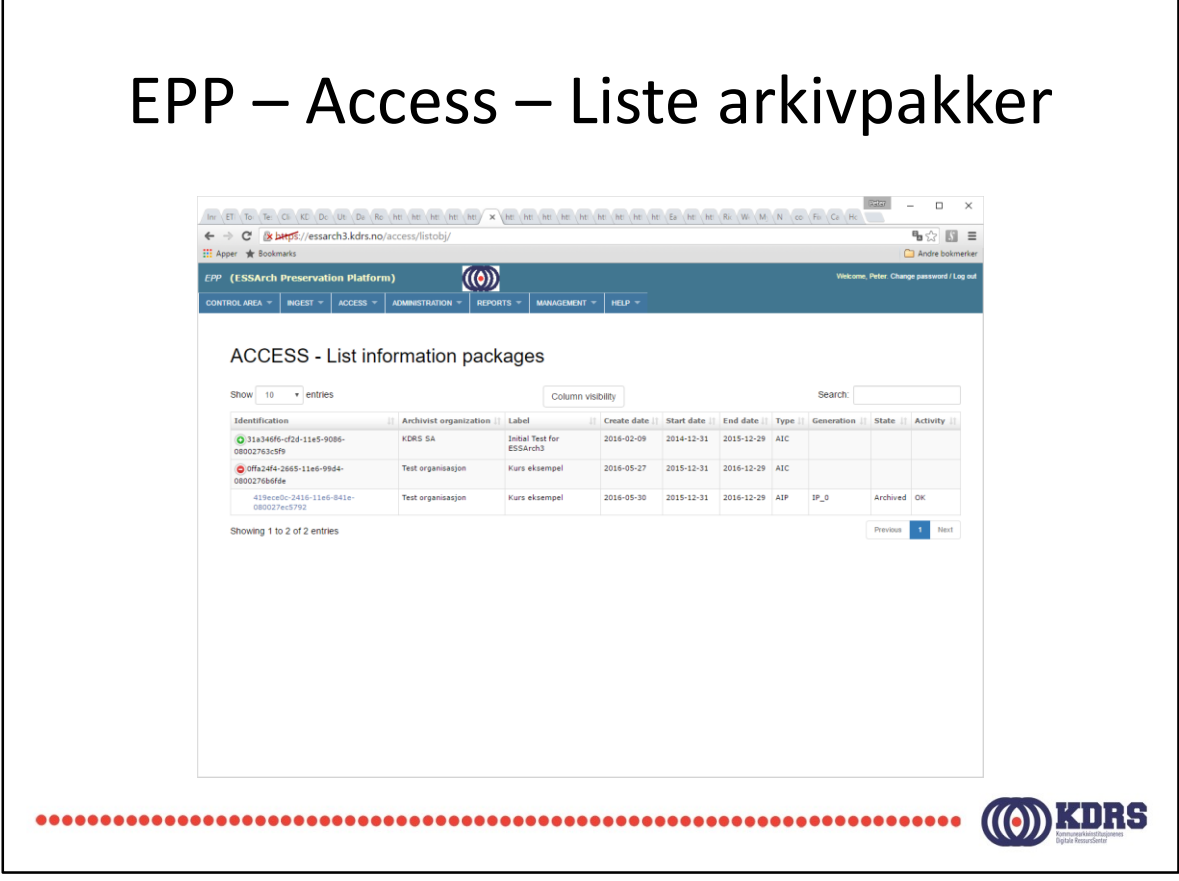

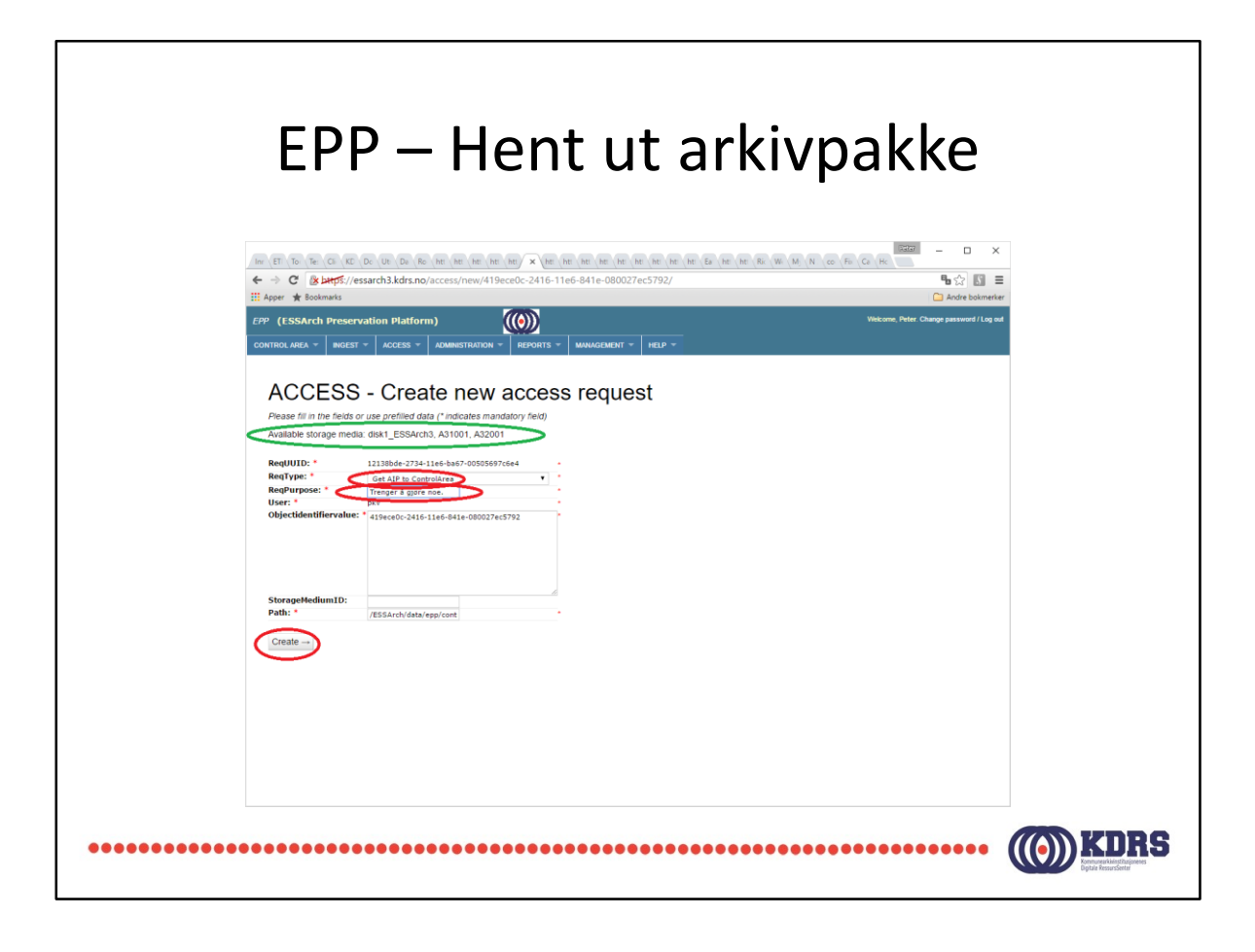

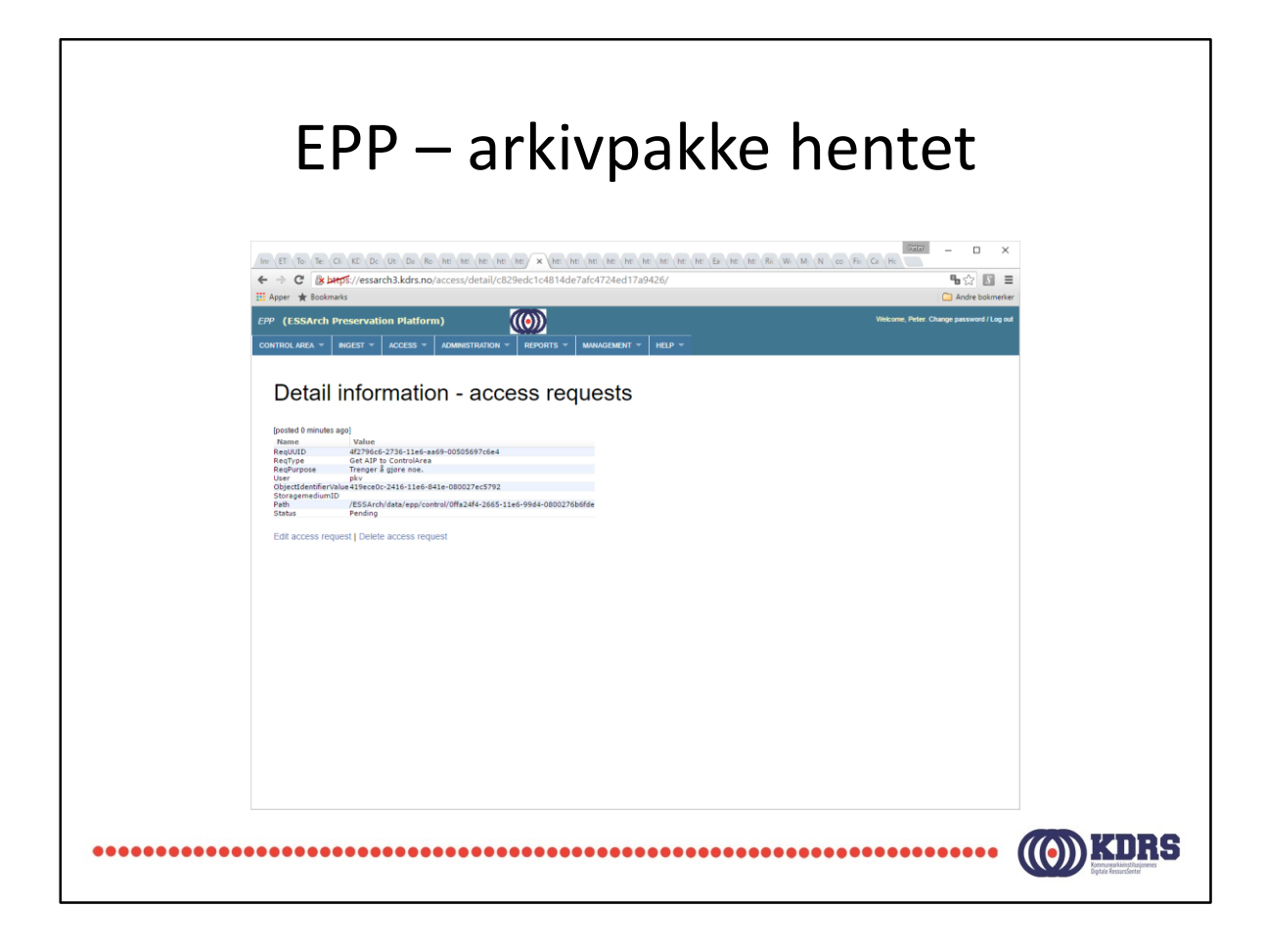

Jobb i kø.

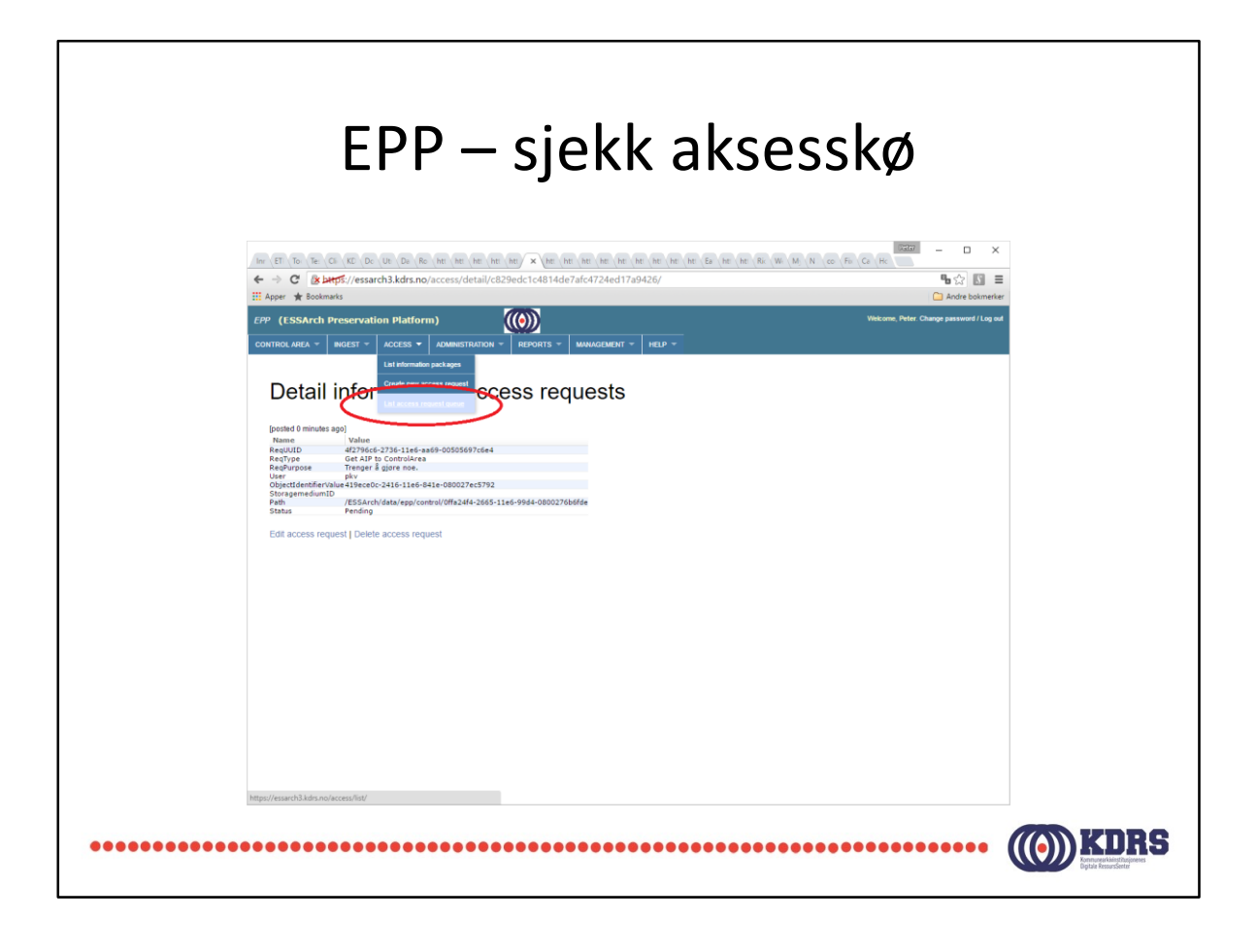

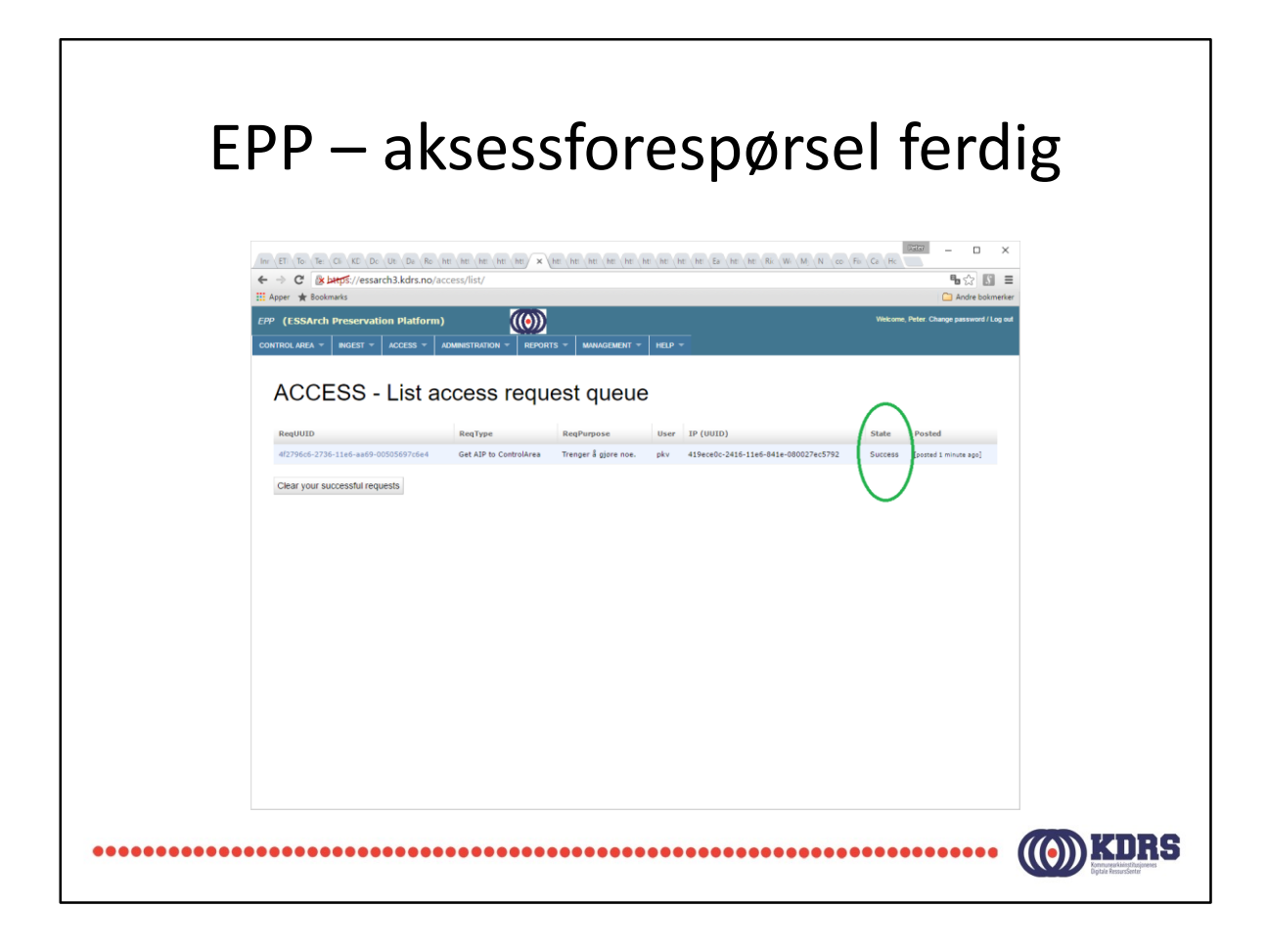

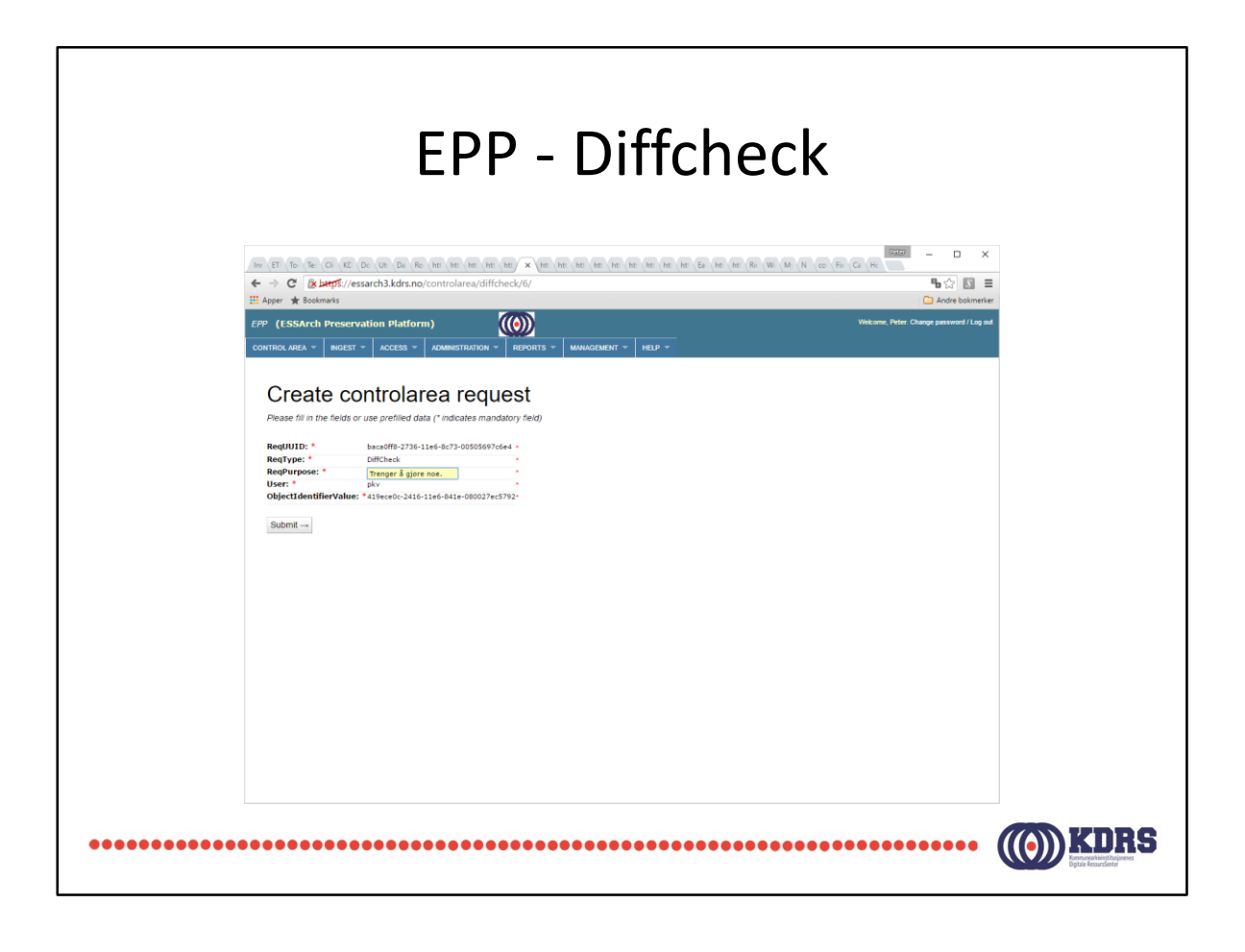

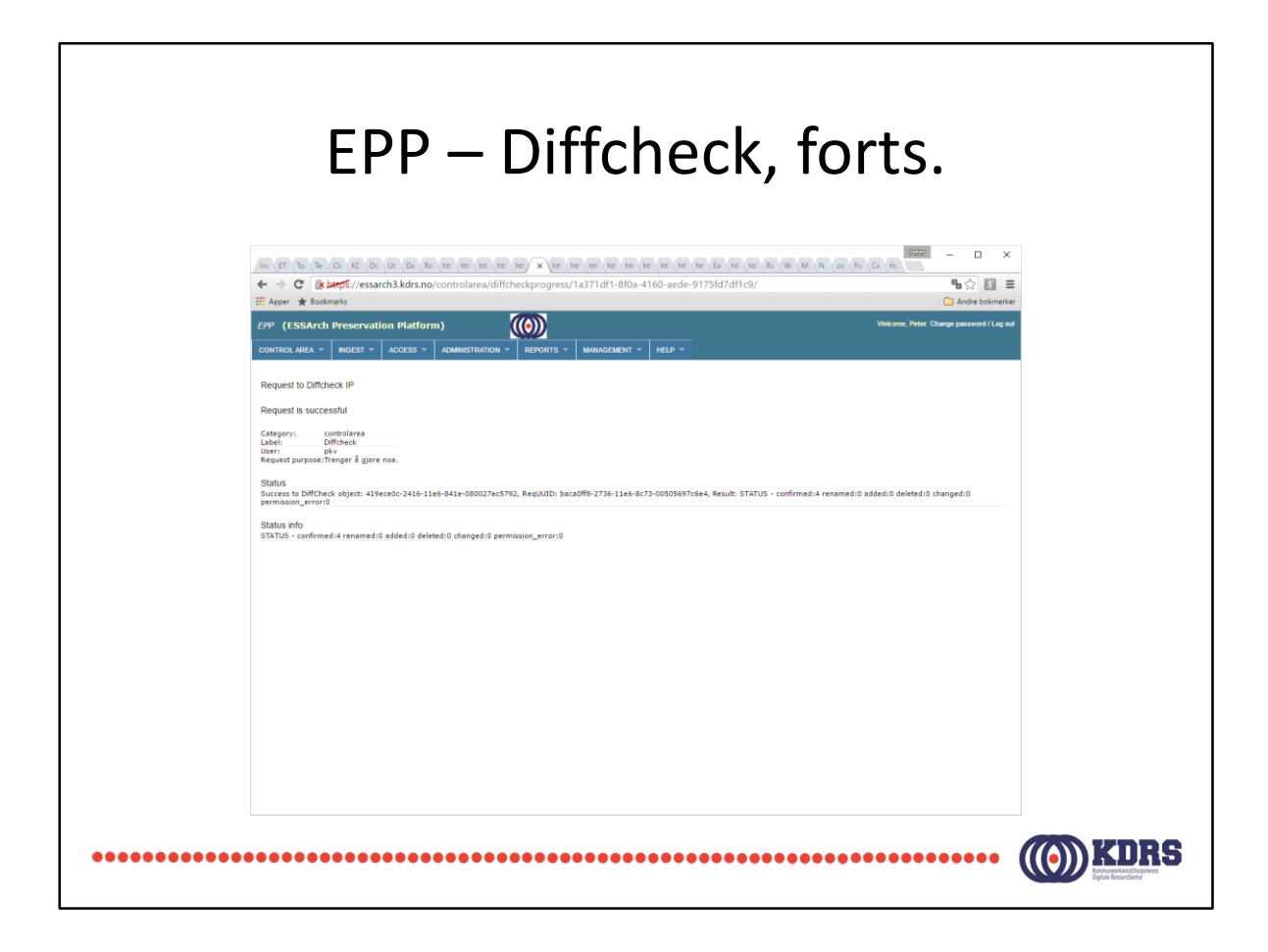

Ingen forskjeller (ikke overraskende).

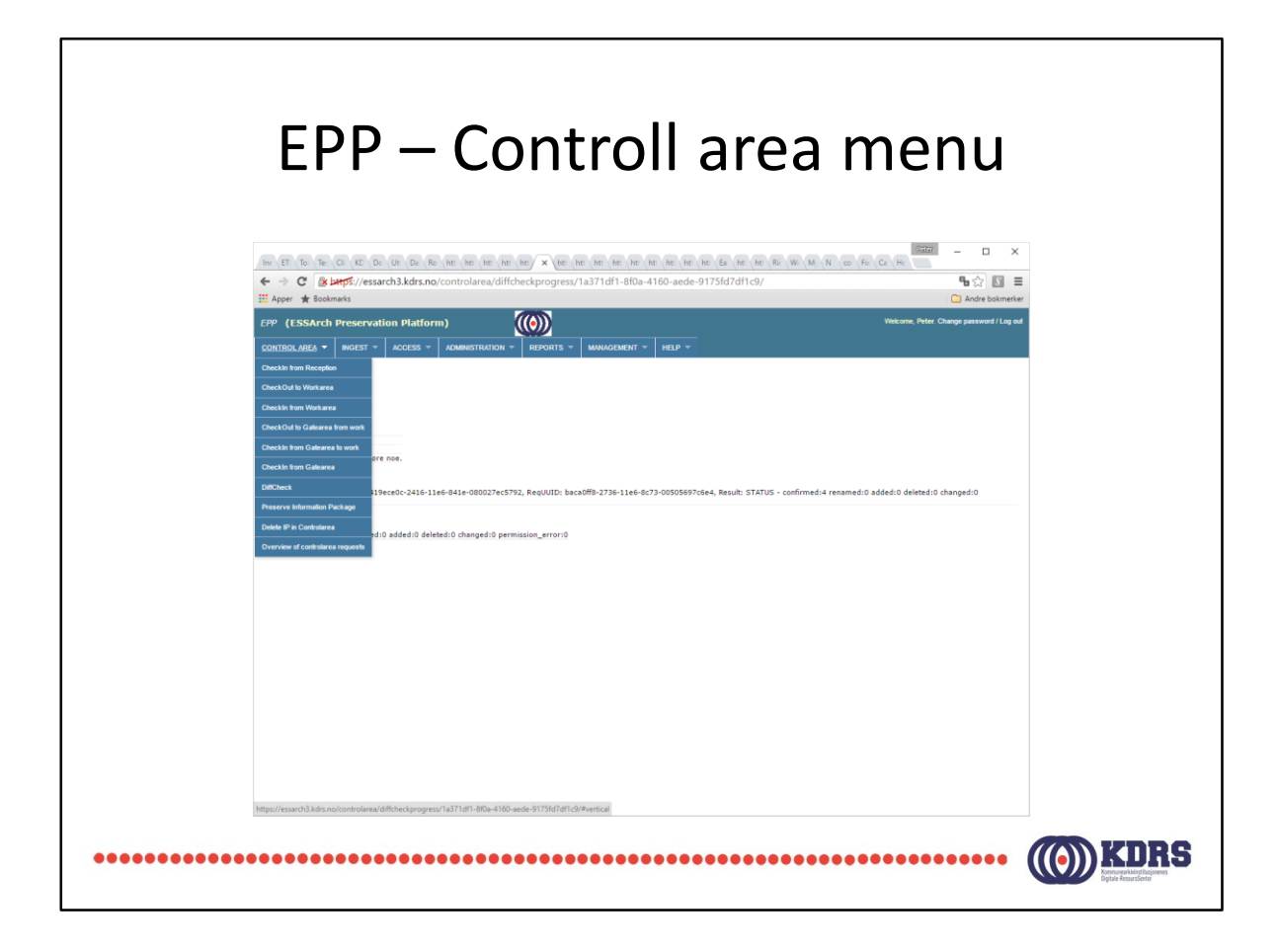

Denne har vi sett et par ganger tidligere.

Denne gang velder vi «Checkout to Work area».

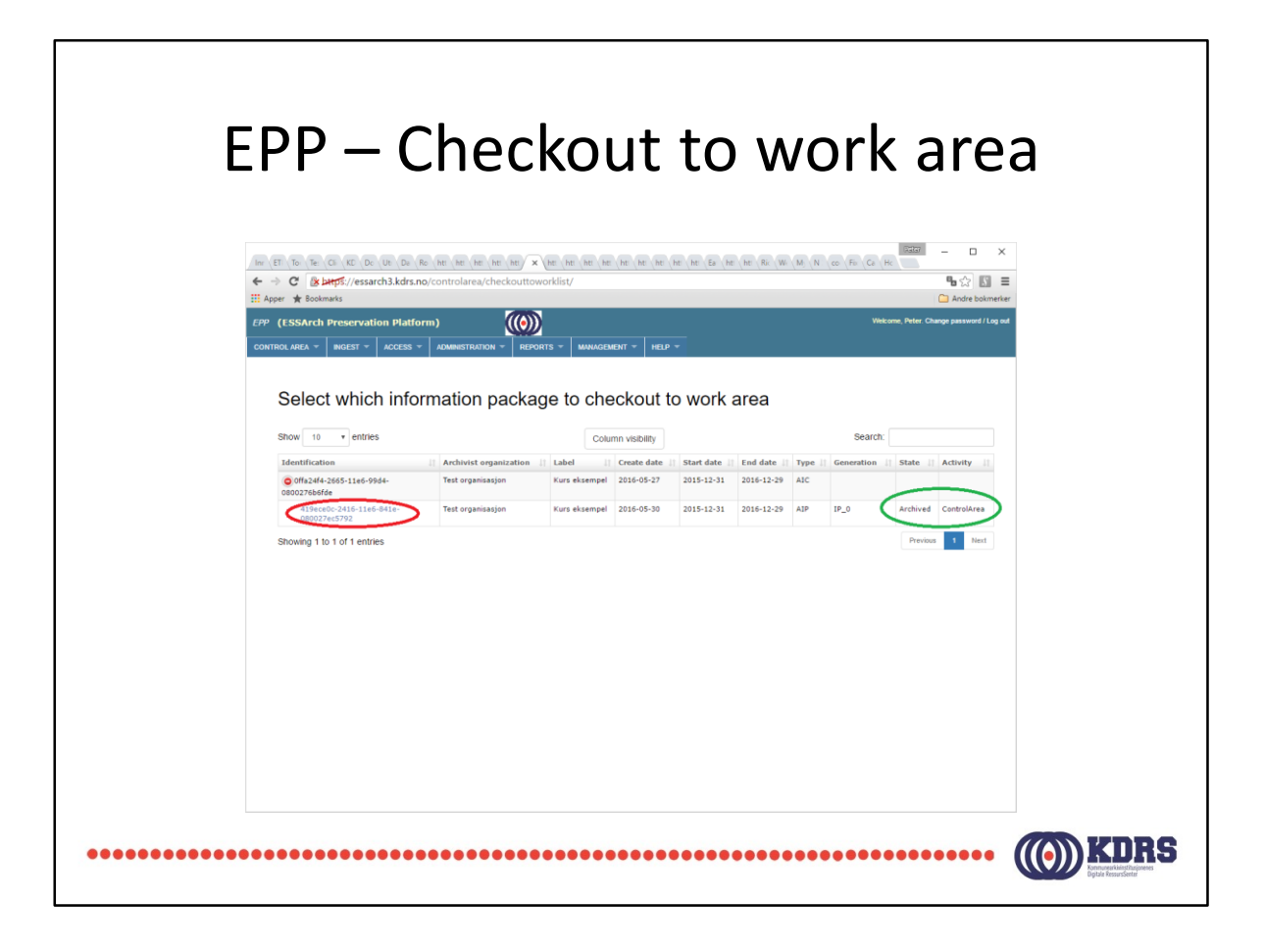

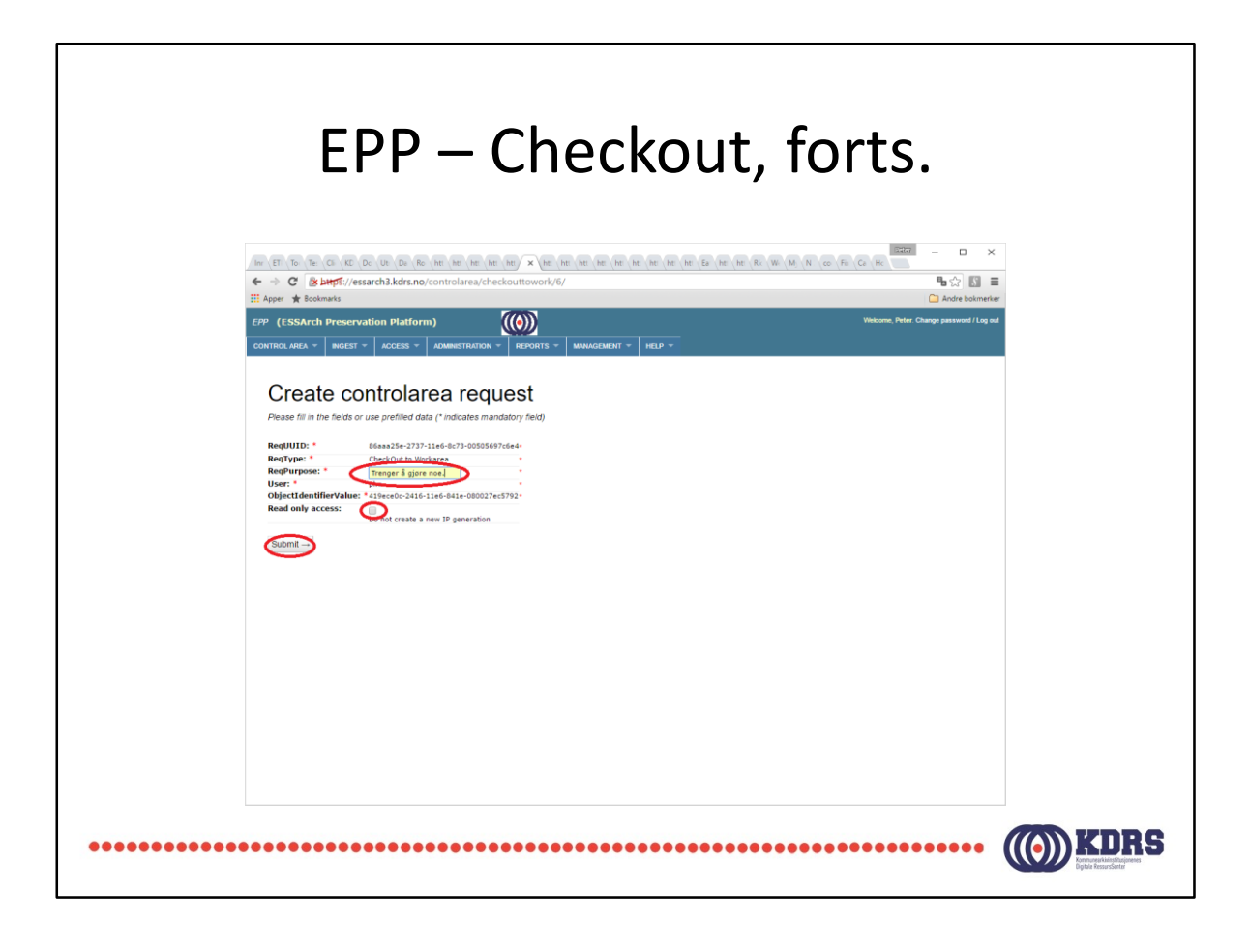

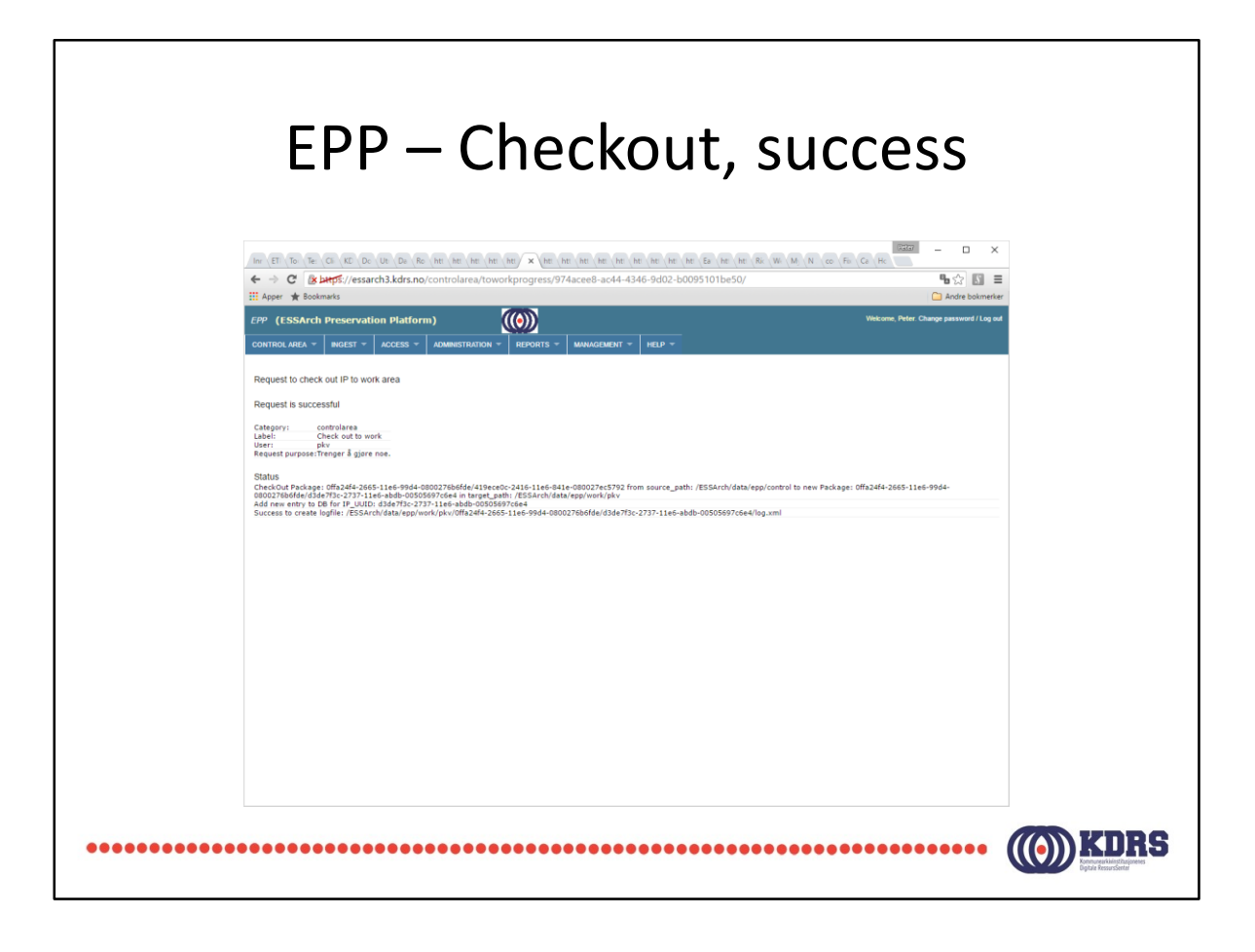

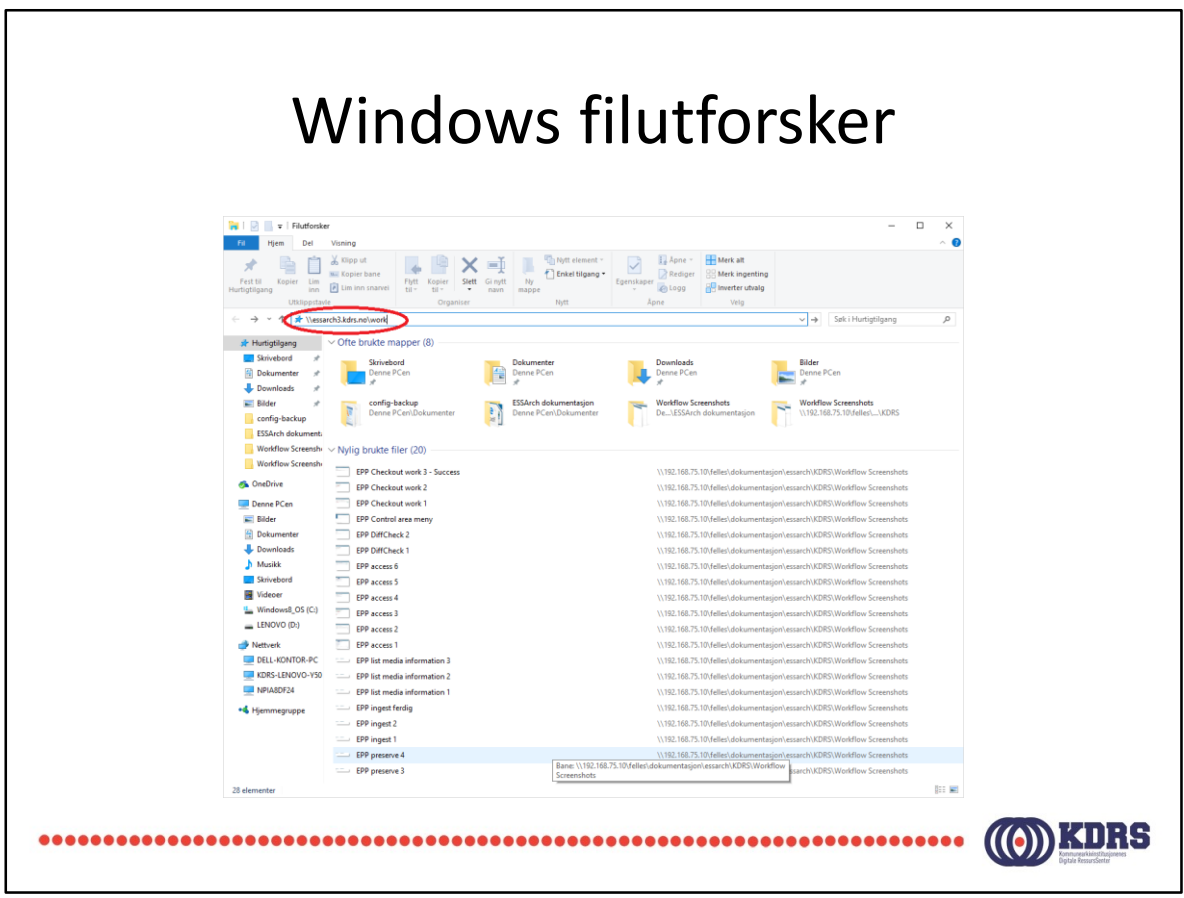

Skriv inn adressen til «work» share

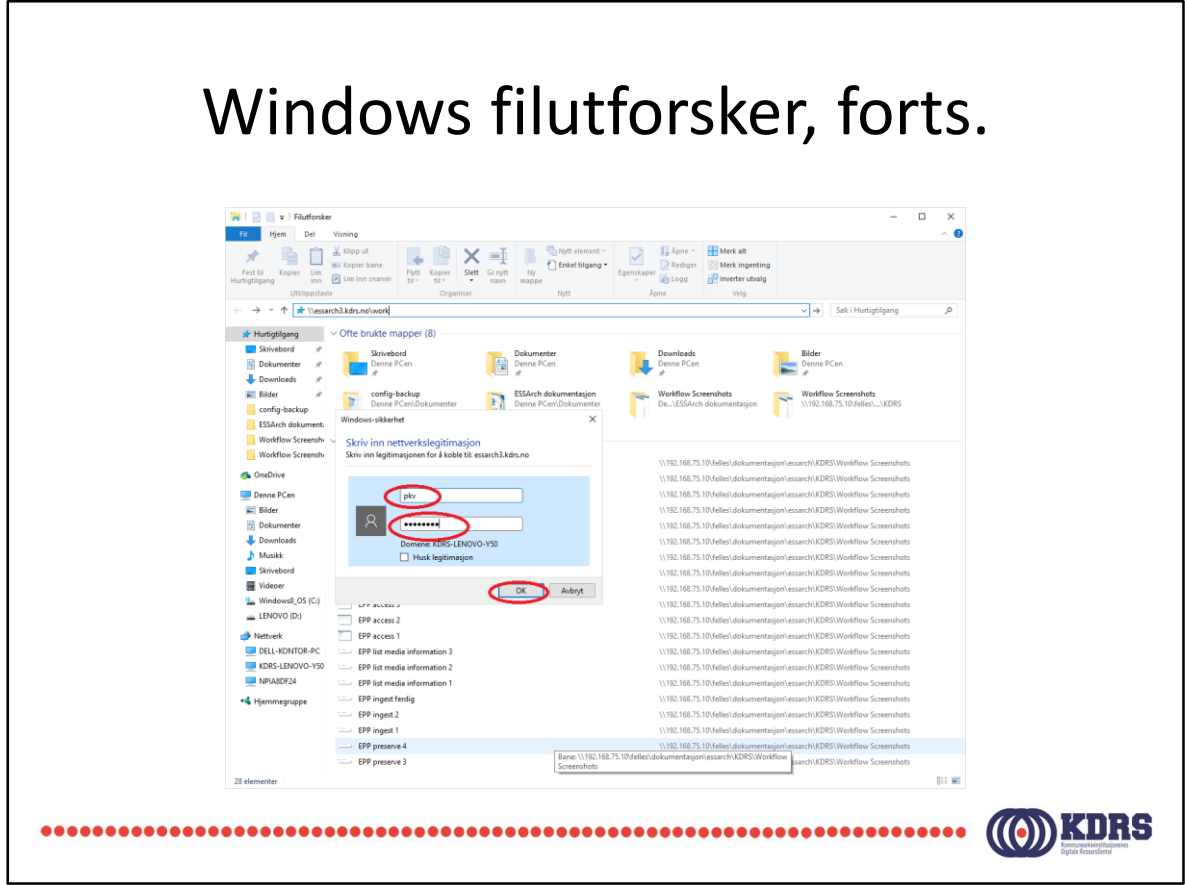

Autentisering. Bruk digital depot brukernavn og passord.

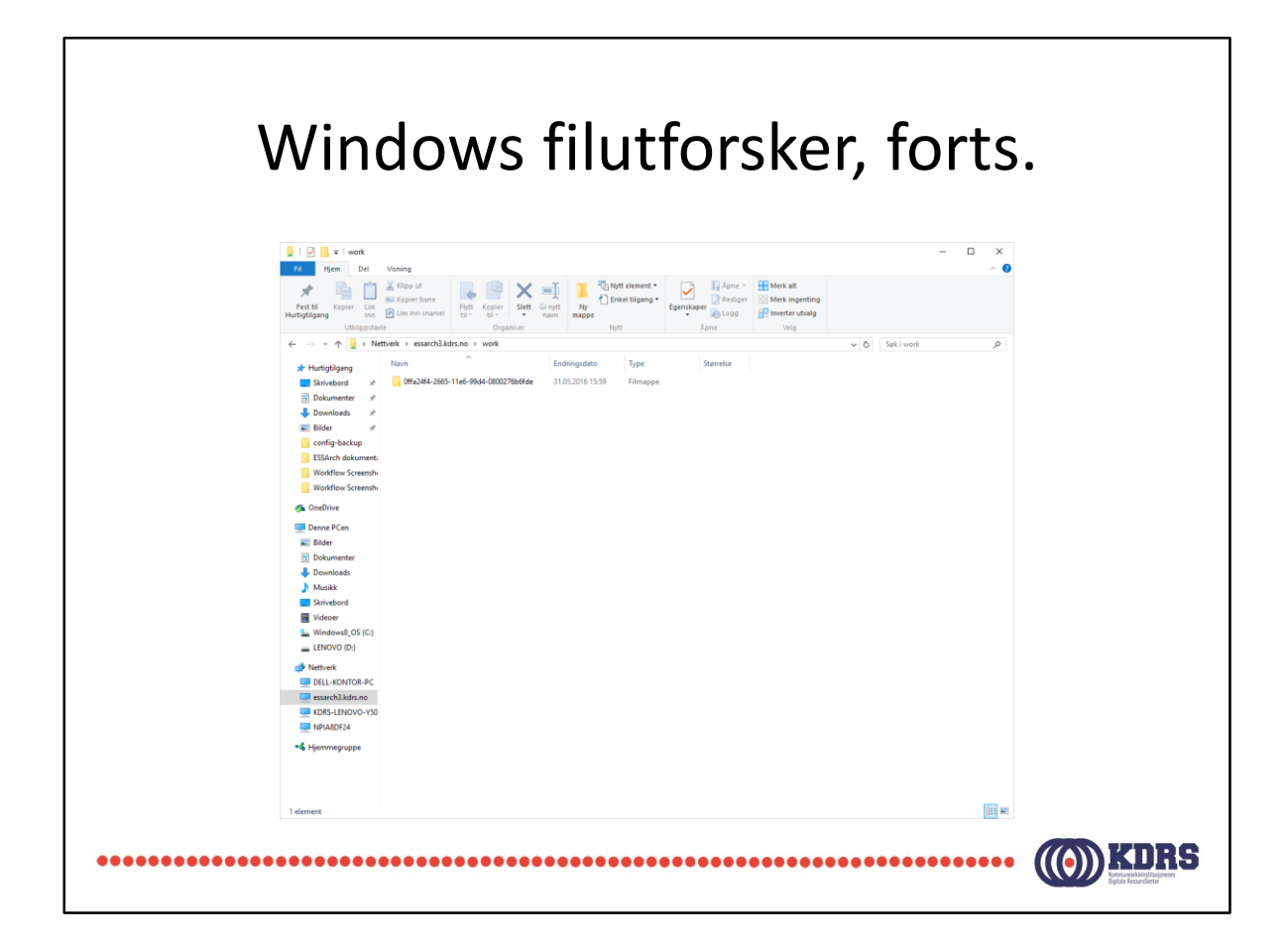

Egen arbeidsmappe for hver bruker.

Her er arkivpakken vi sjekket ut.

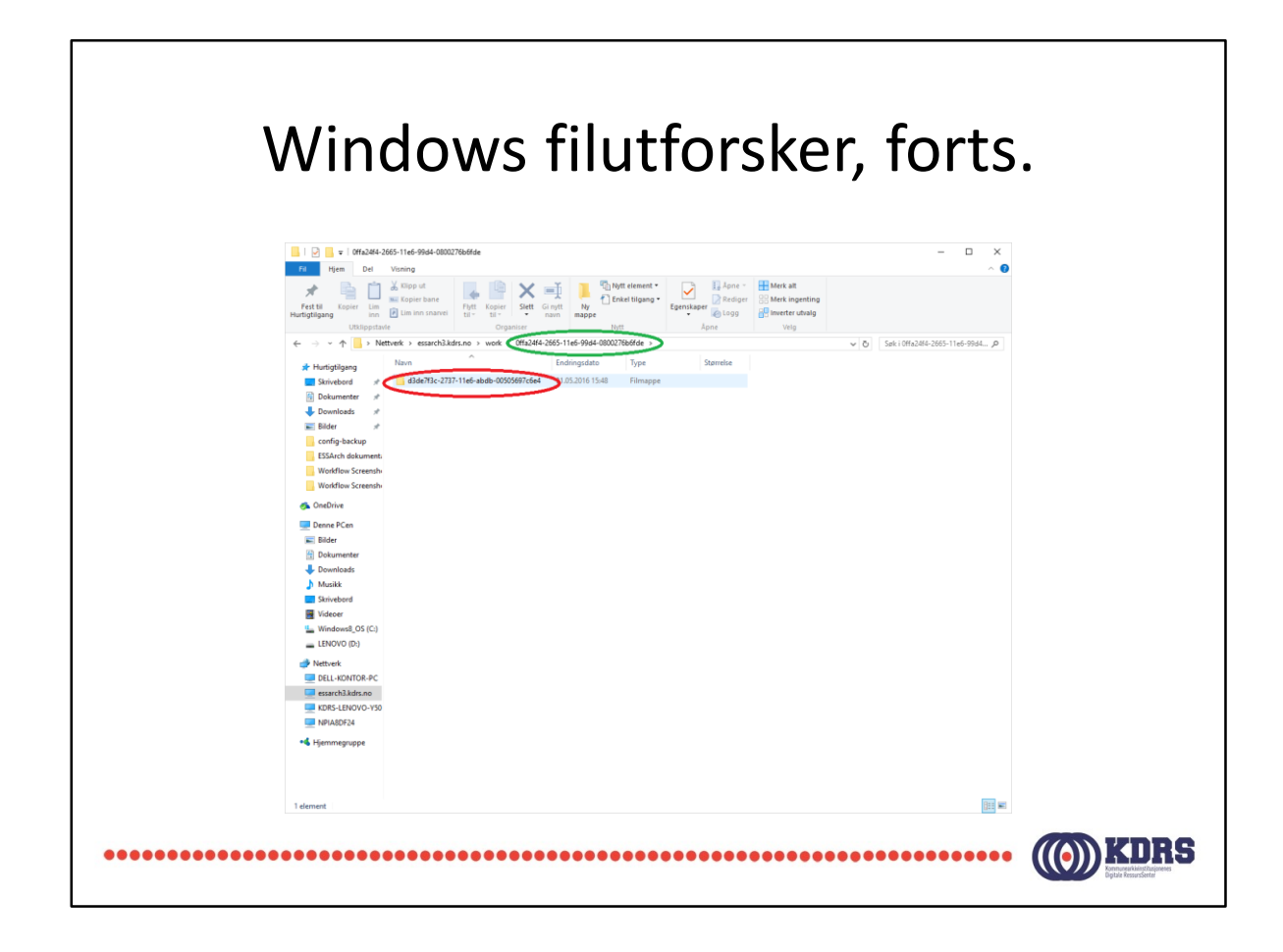

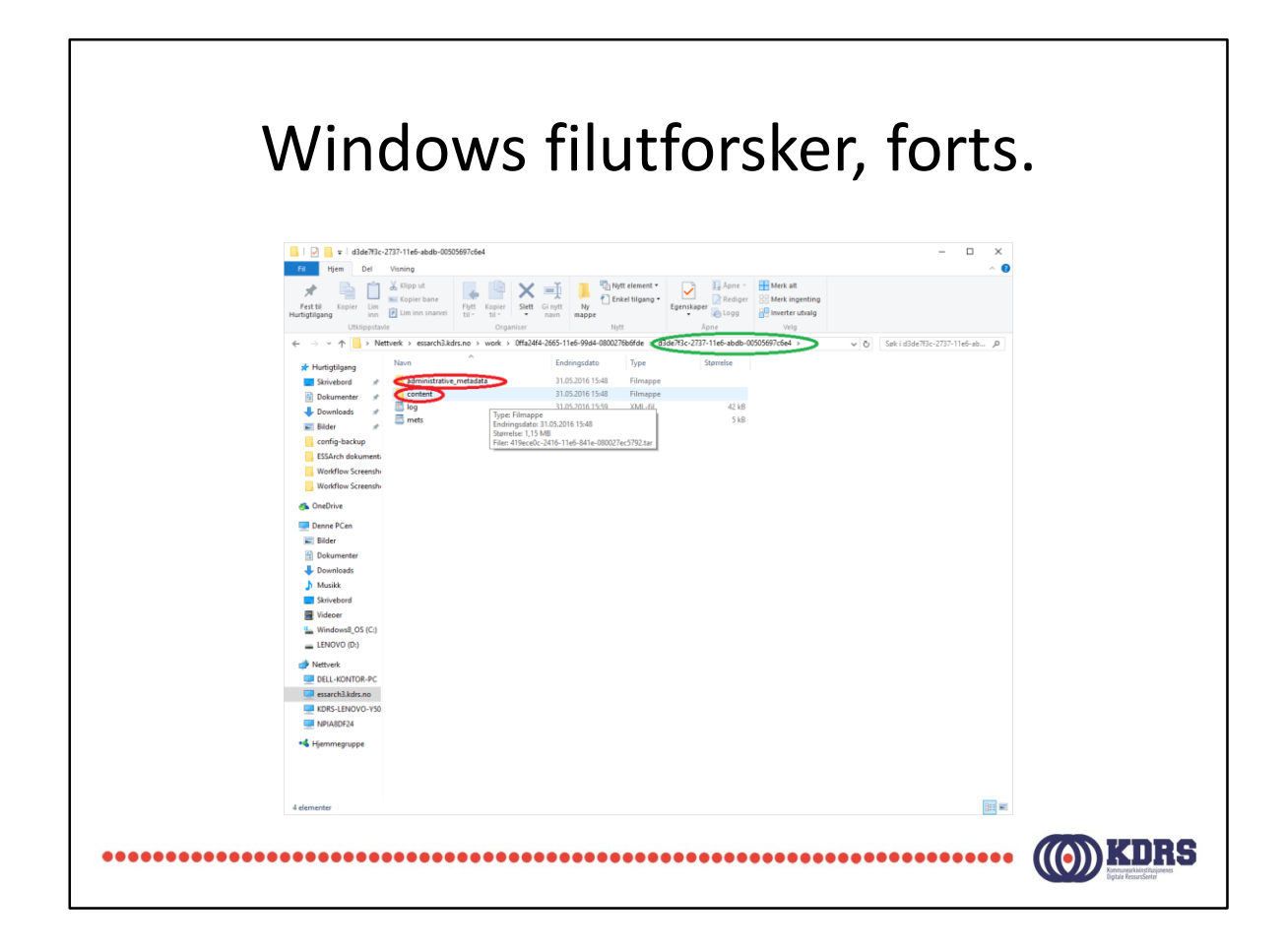

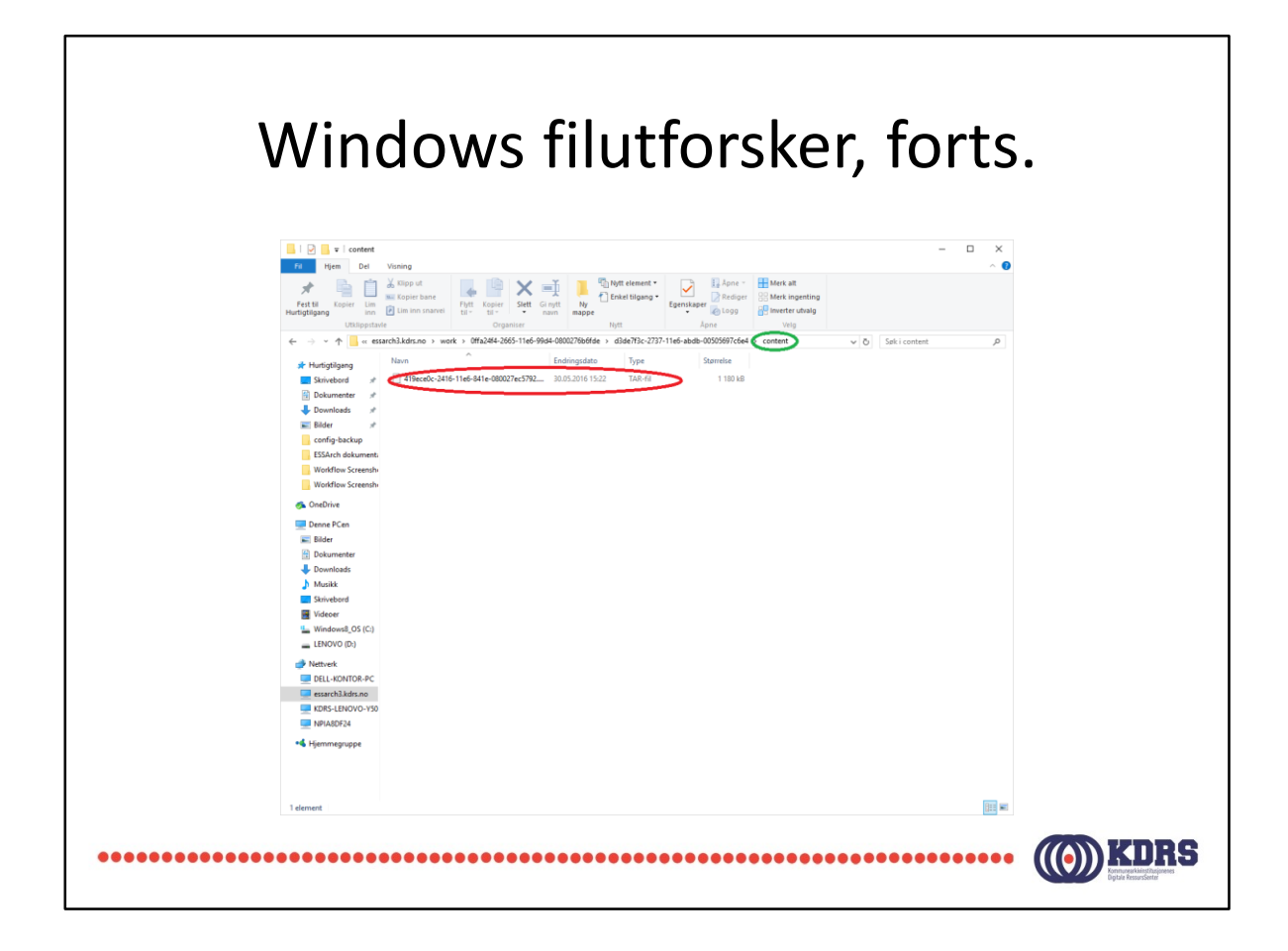

Innholdet ligger i en tar-format arkiv. Windows10 vil i utgangspunktet ikke vise innholdet i en slik. PeaZip er et fritt tilgjengelig verktøy som kan installeres for å legge til denne muligheten i Windows. 7Zip kan også brukes. Du finner link til begge på vår ressurs-side.

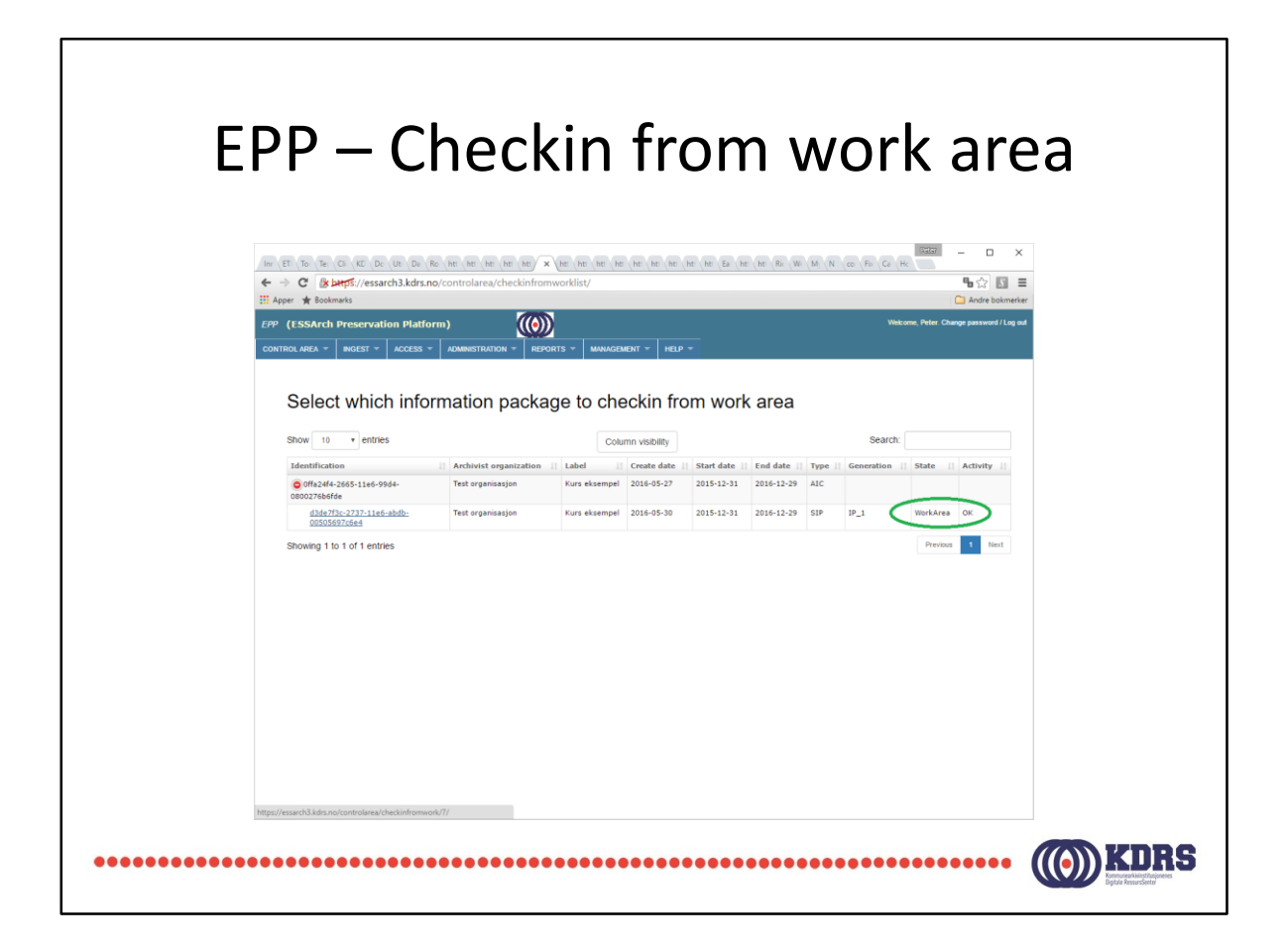

Vi har fått en ny generasjon av arkivpakken. IP\_1 mot IP\_0 ved opprinnelig innsjekking.

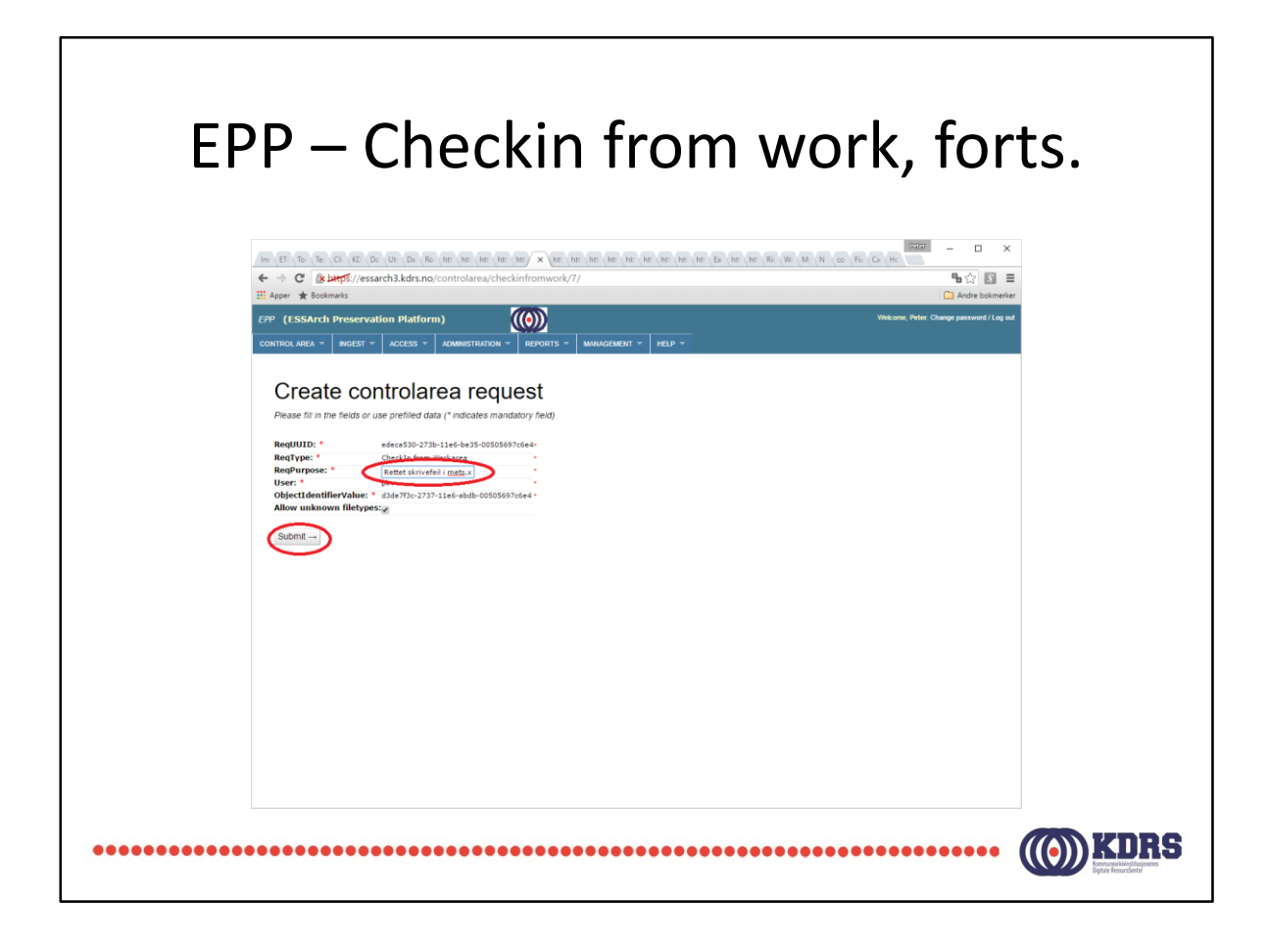

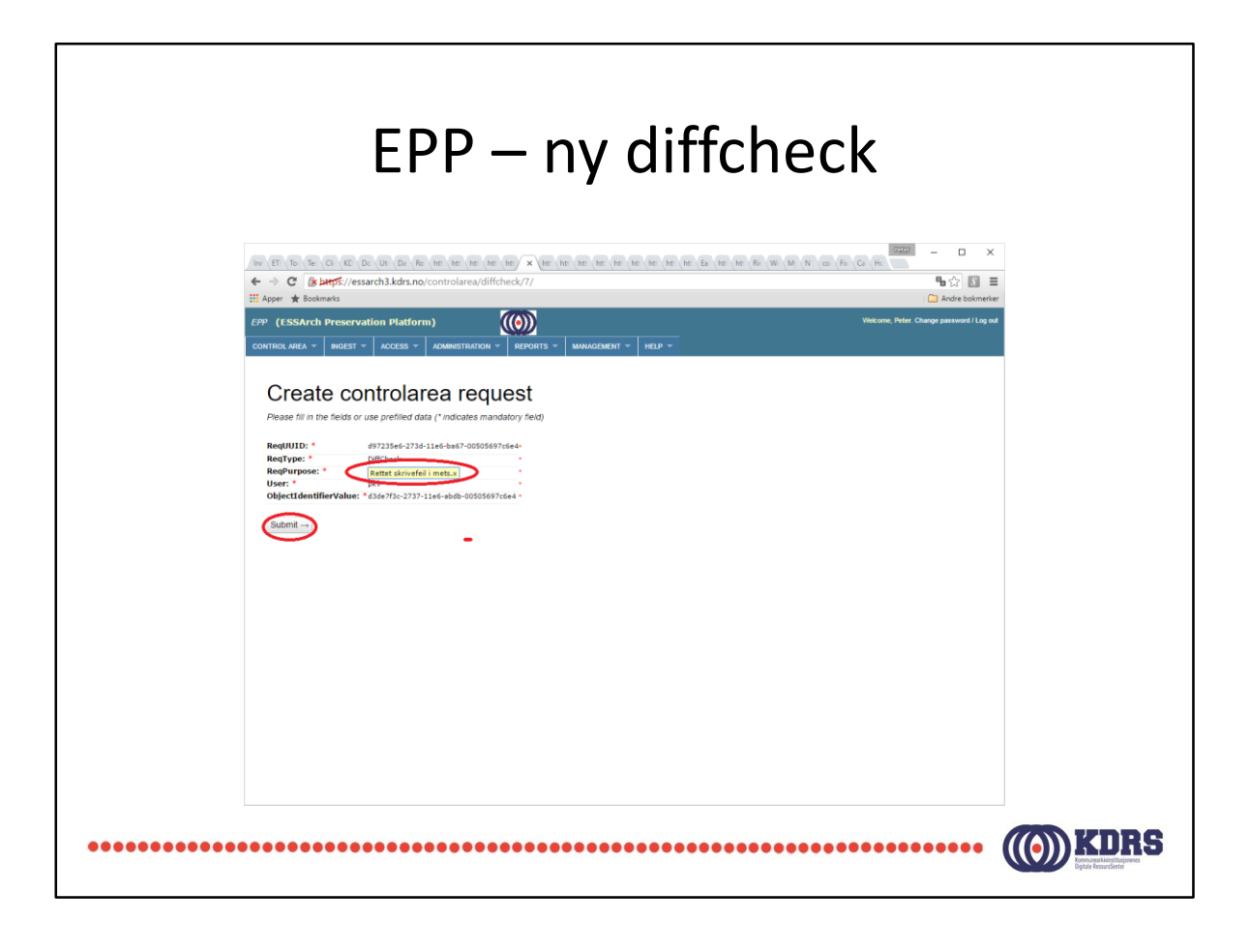

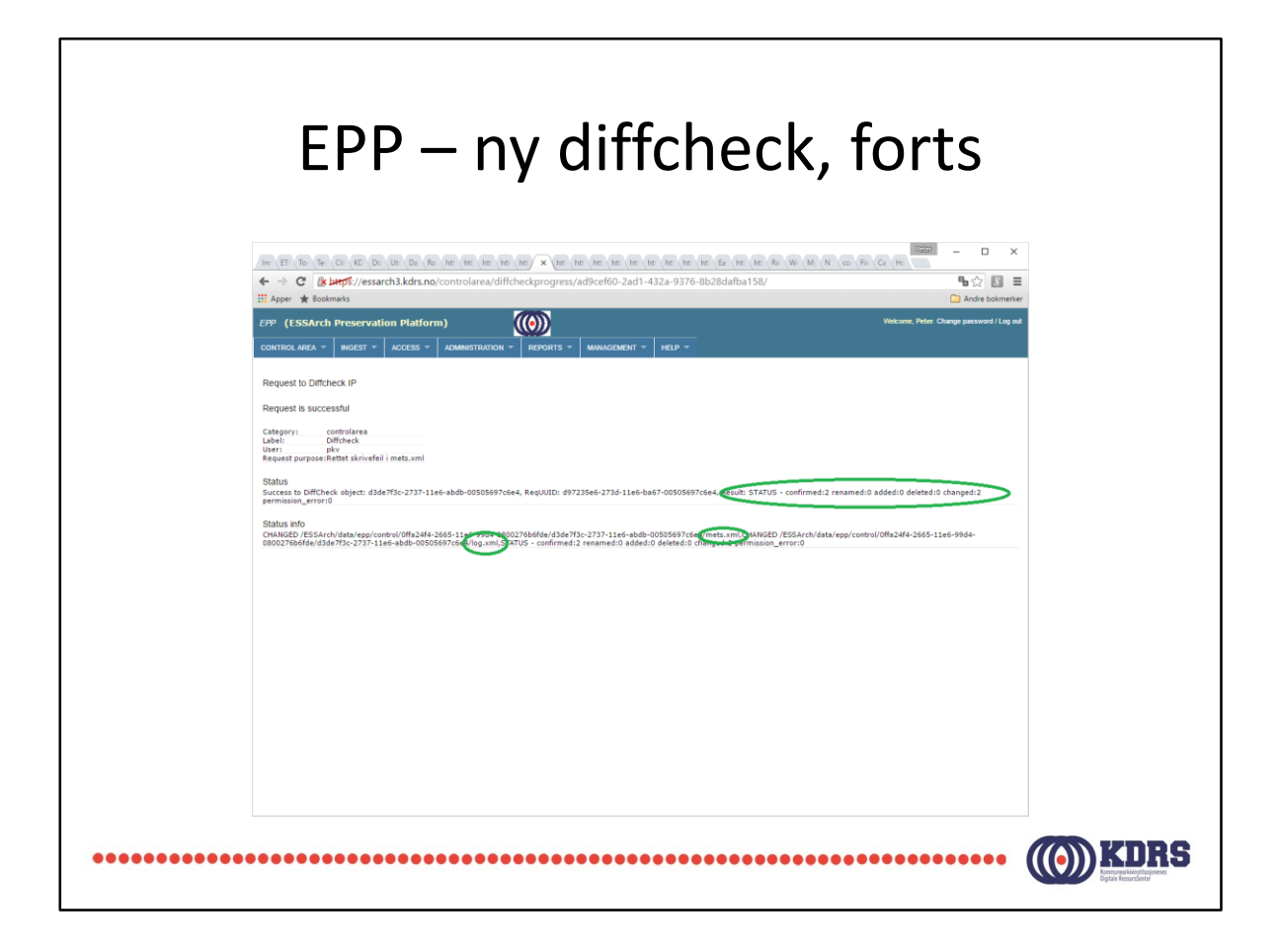

Her ser vi at jeg har forandret mets.xml, og loggen (log.xml) er også oppdatert.

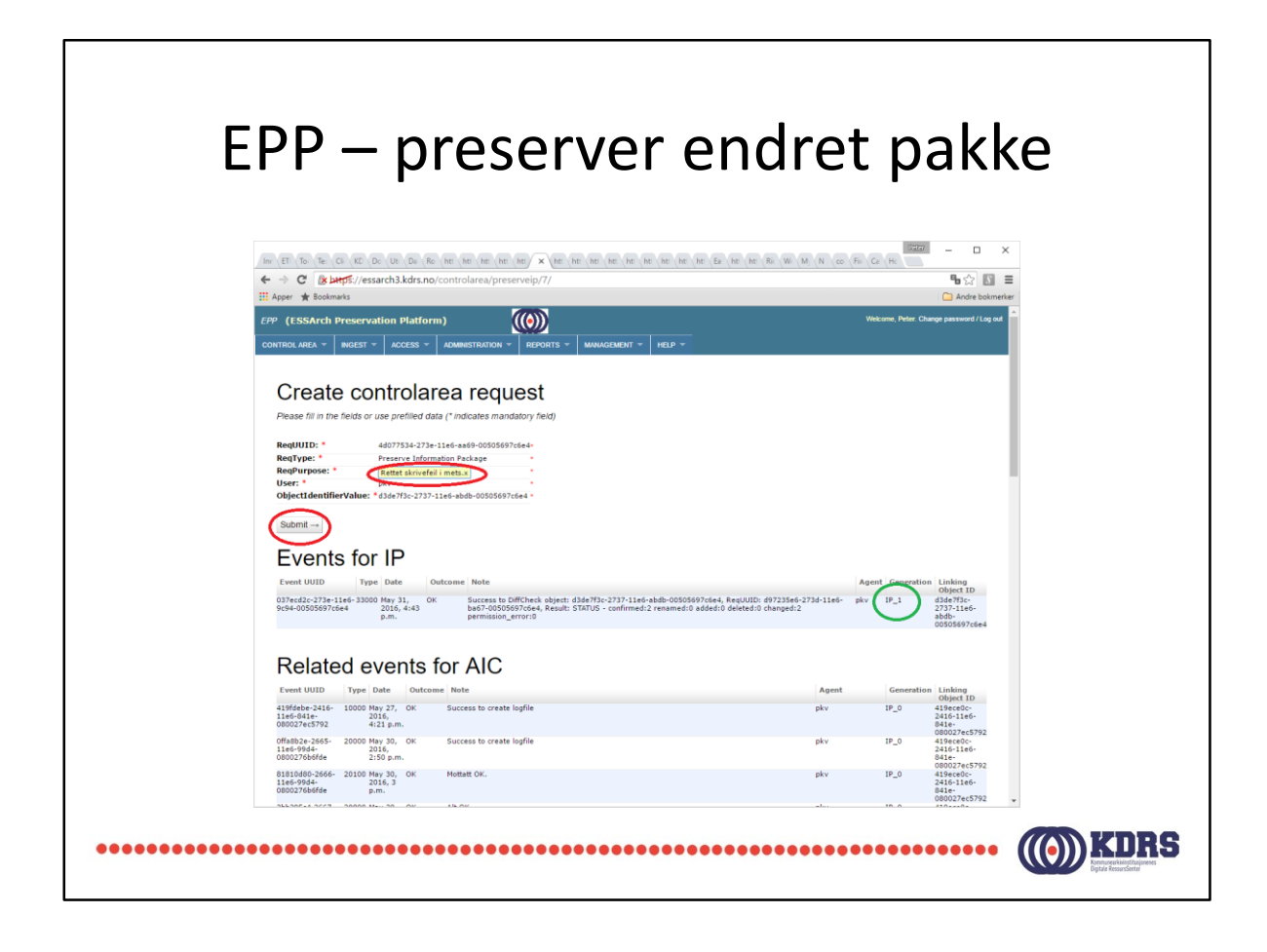

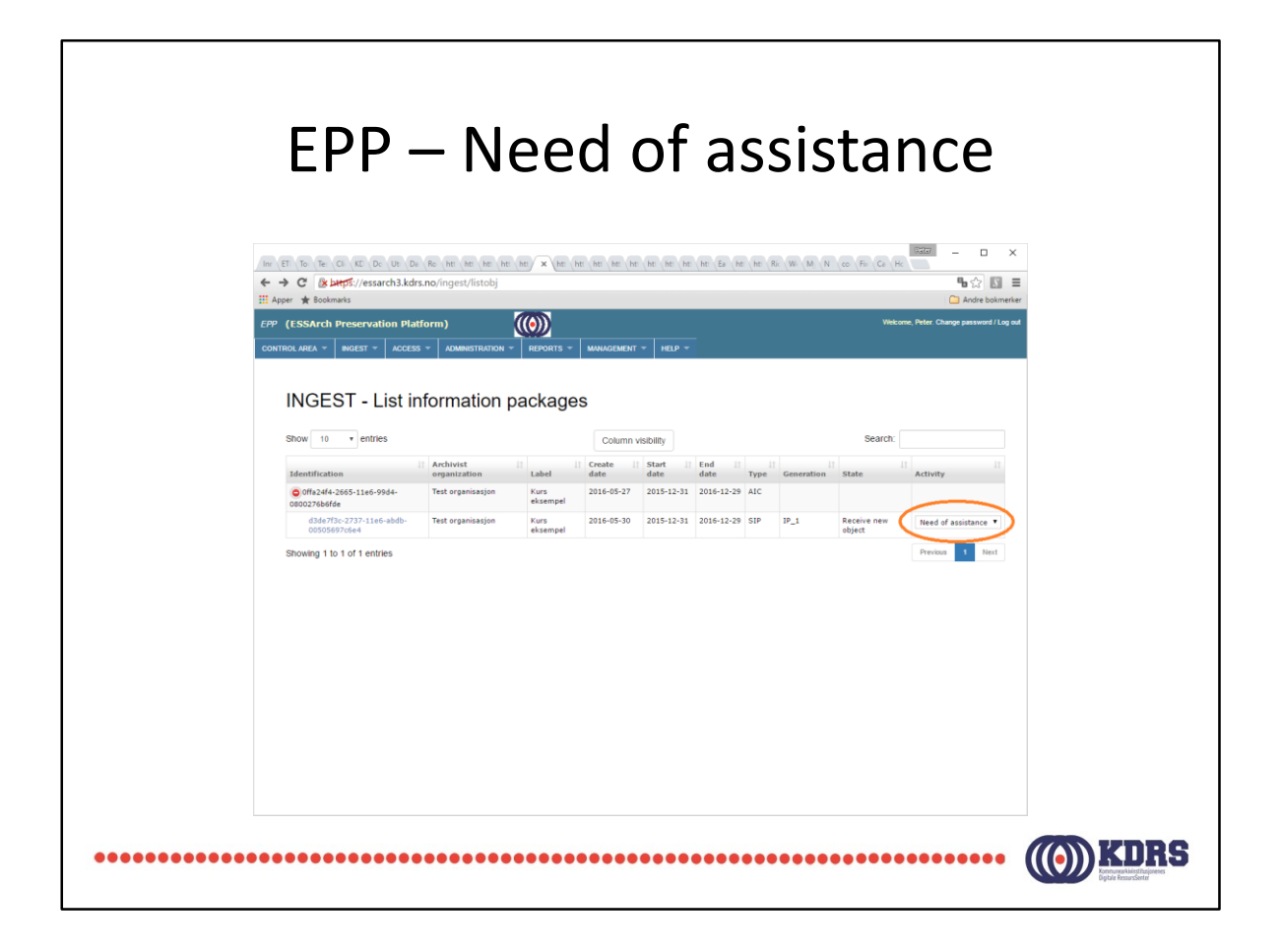

Her viste det seg at jeg hadde gjort noe dumt. Endringen min var slik at pakken ikke blir akseptert.

«Need of assistance» kan også dukke opp av andre årsaker, som problemer med båndlager eller liknende.

Kontakt KDRS hvis du får denne status.

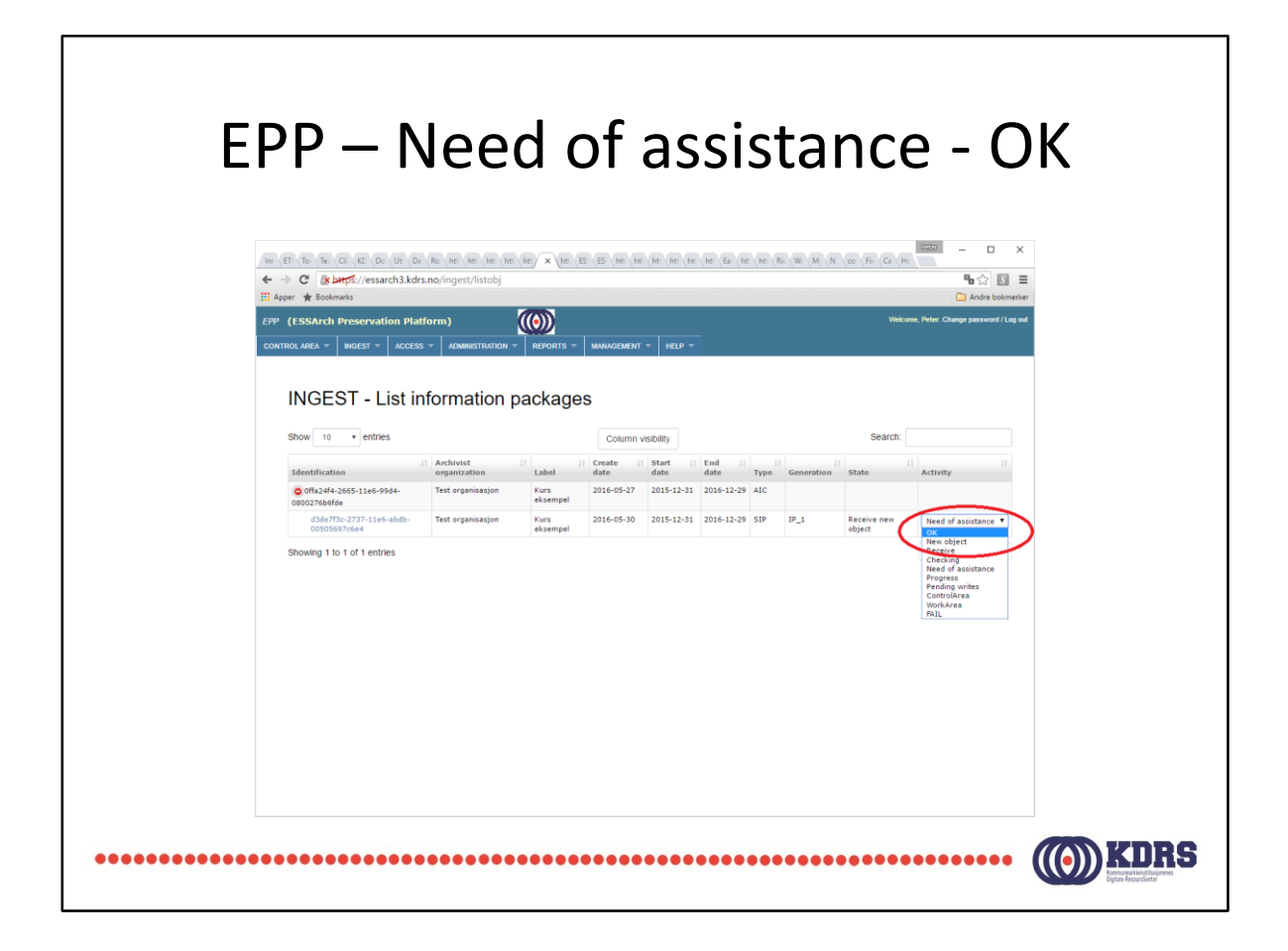

Når problemet er rettet, setter man status til «OK» for å få EPP til å prøve på nytt.

Dette vil normalt KDRS gjøre, når årsaken til at det stoppet opp er funnet og løst.

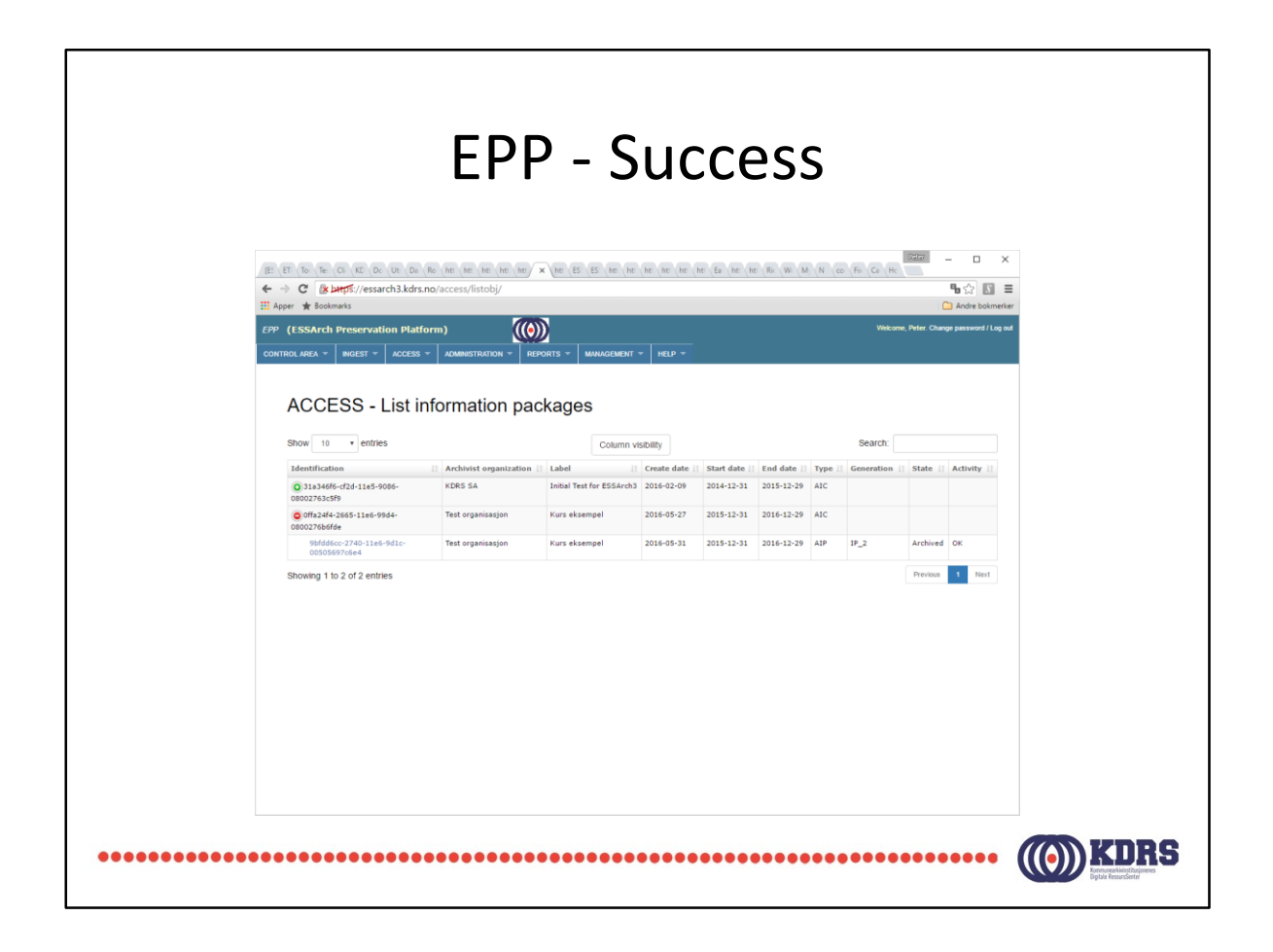

Feilen min var av en slik art at jeg måtte sjekke ut igjen, og rette, før jeg klarte å preservere. Derfor generasjon IP\_2 her.

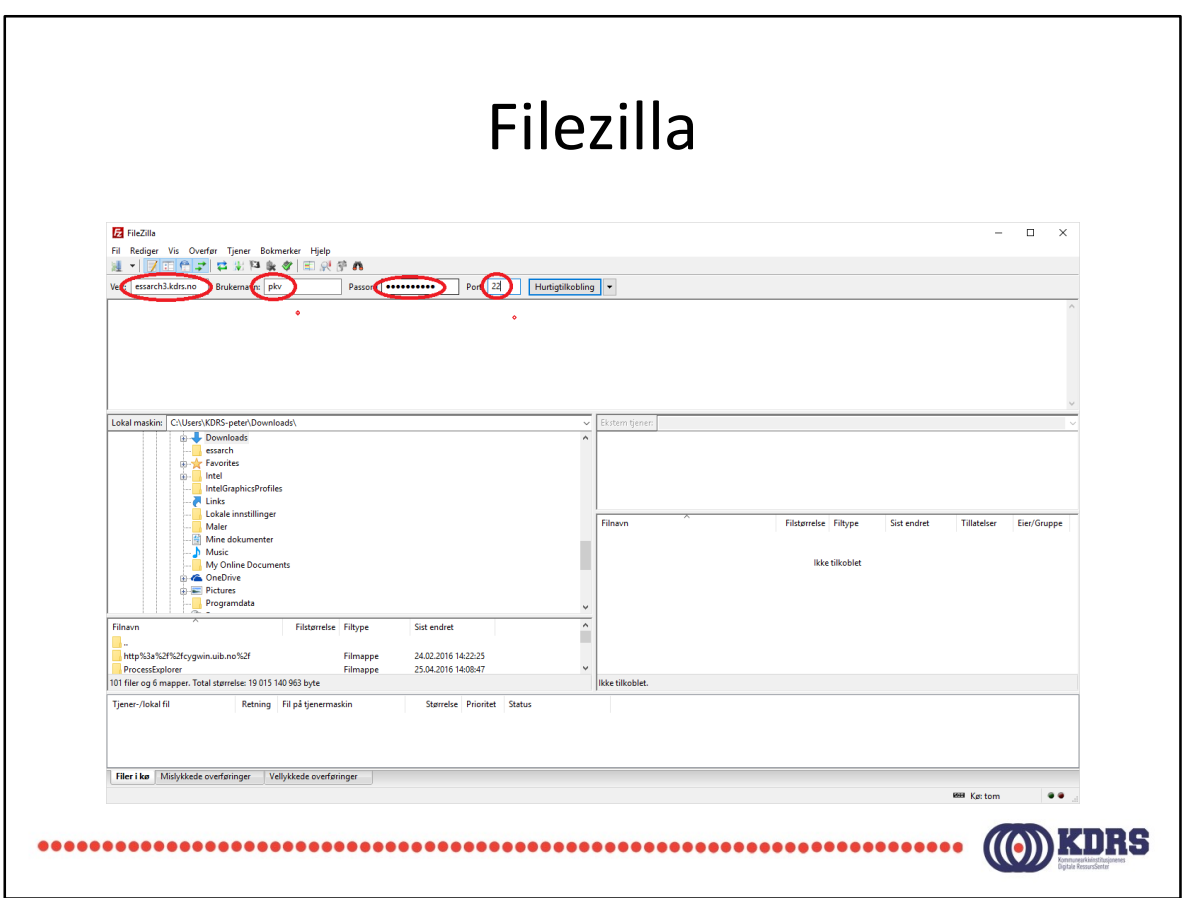

Windows filutforsker (explorer) er ikke eneste mulighet for å nå «work area».

Filezilla kan også brukes. (For den saken skyld også WinSCP.)

Serveradresse, depotbruker og passord, port 22, som i sted.

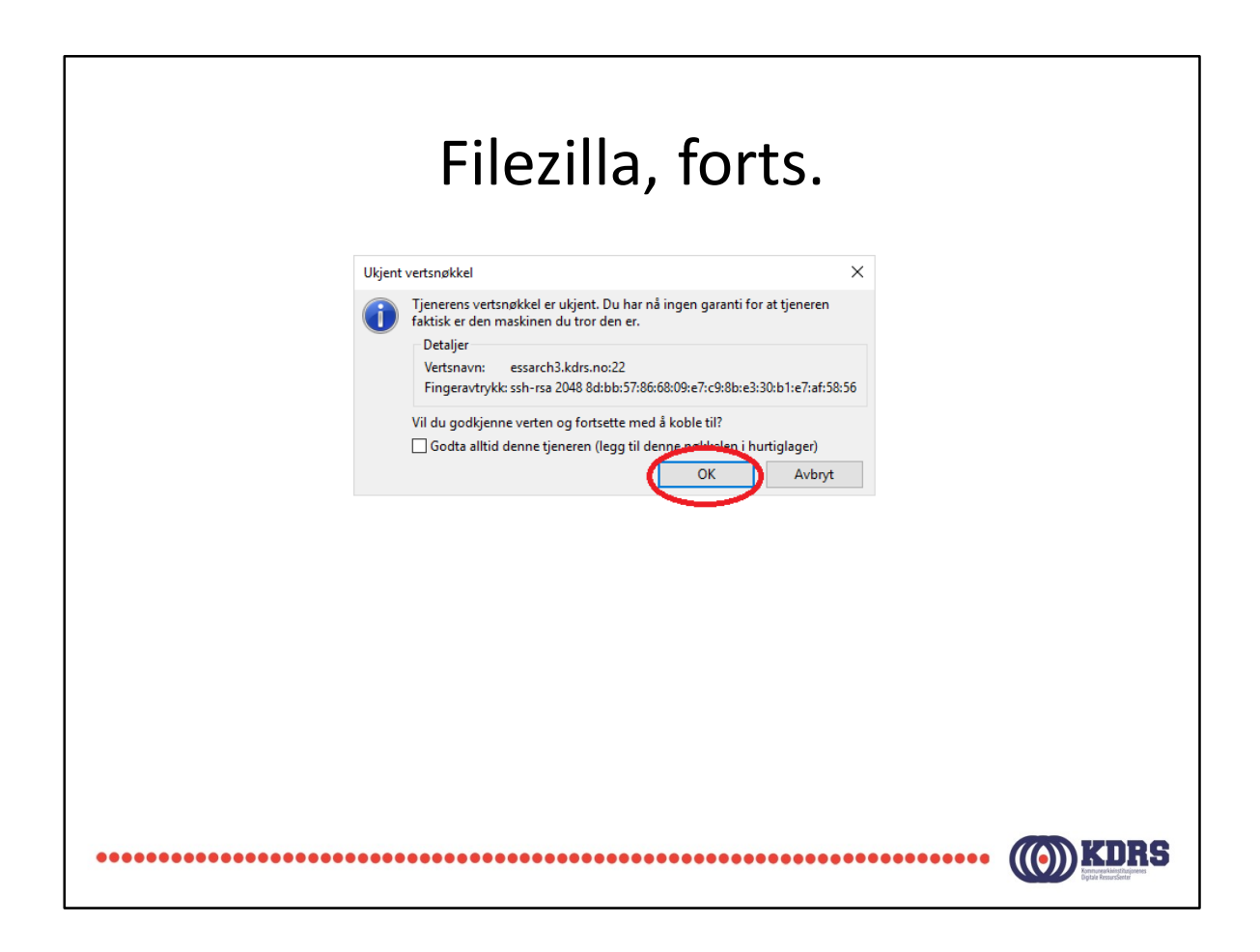

Første gang du kobler opp til serveren vil du får denne. Det er OK.

Det lønner seg egentlig å krysse av for «Godta alltid …». Da skal man ikke få opp dette senere. Gjør man det, kan det være noe suspekt.

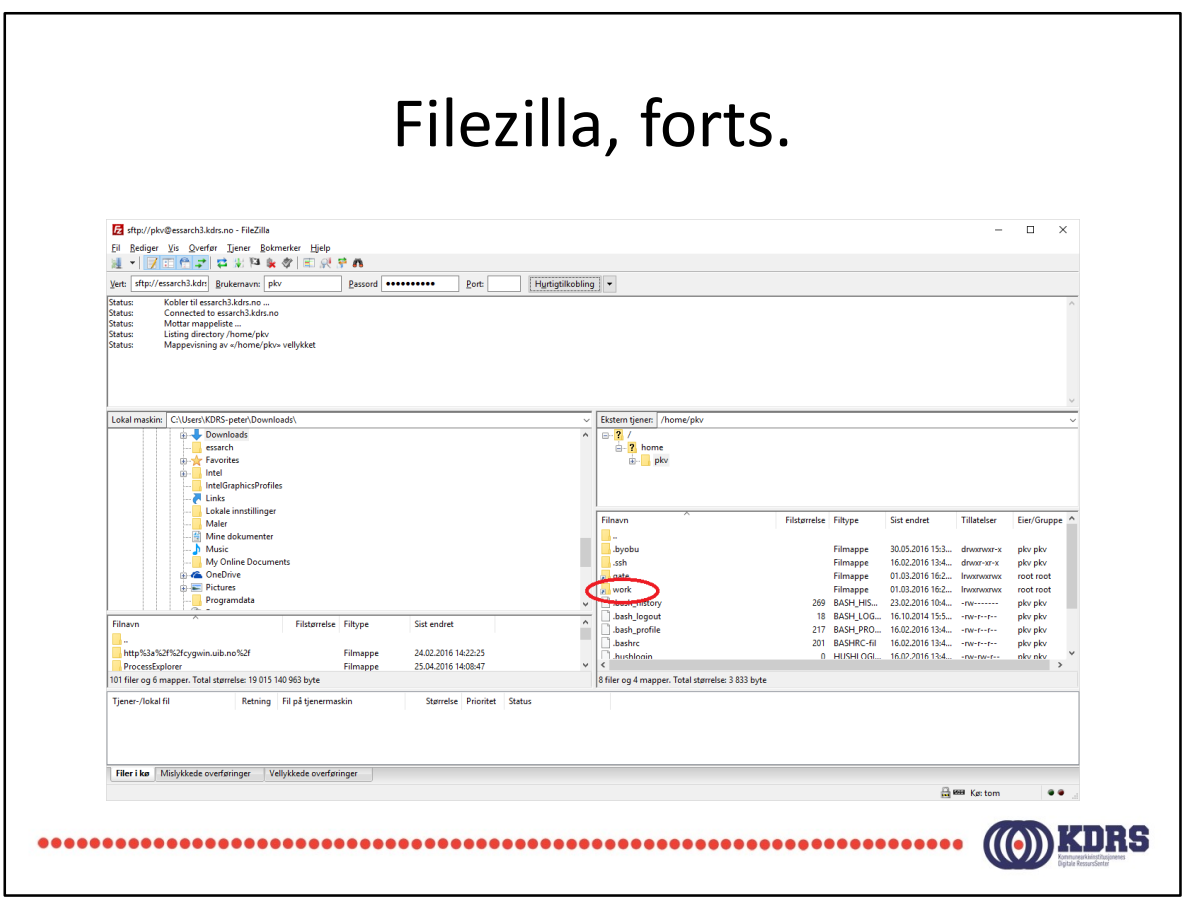

Her er det link til din work area på EPP serveren.

Med denne form for tilgang må du kopiere det du skal gjøre noe med ned på PCen, og kopiere tilbake igjen når du er ferdig, før checkin, diffcheck osv.

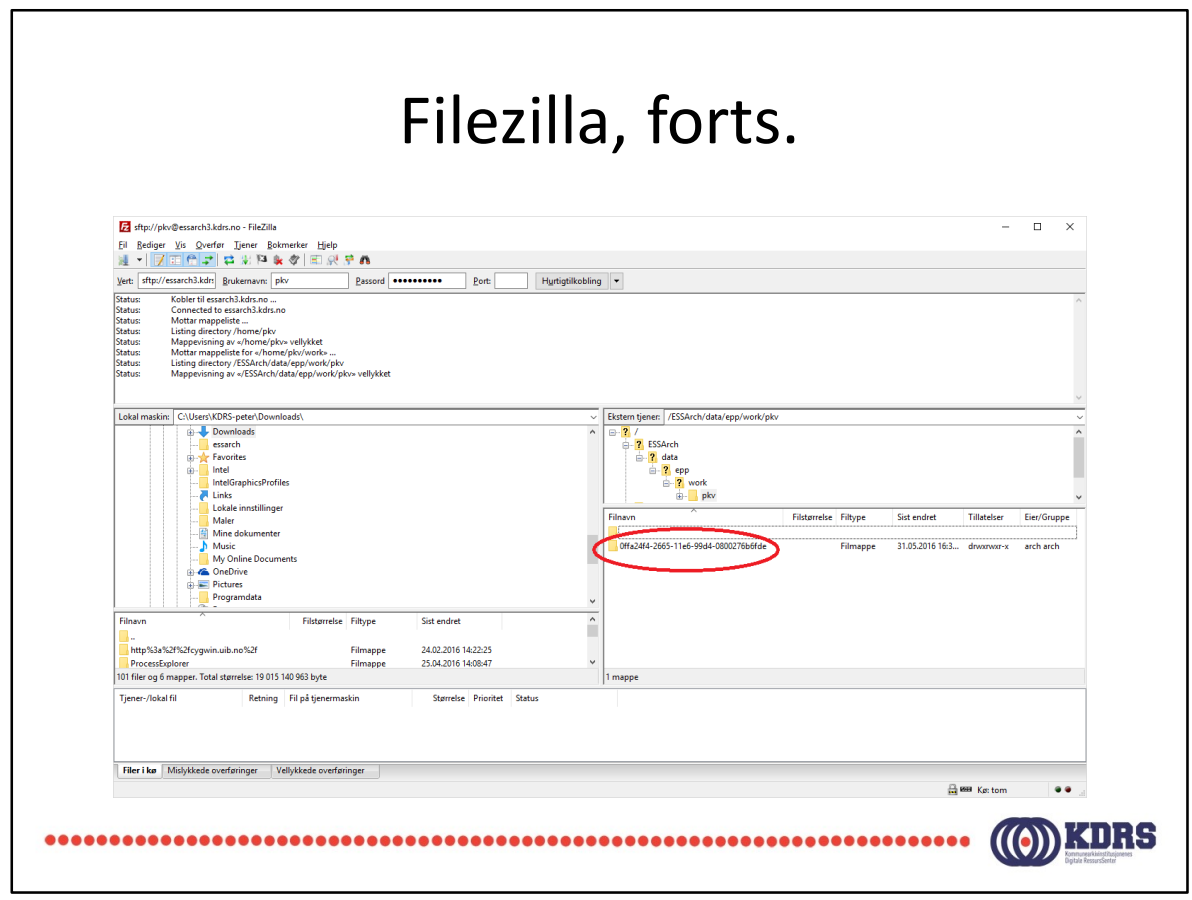

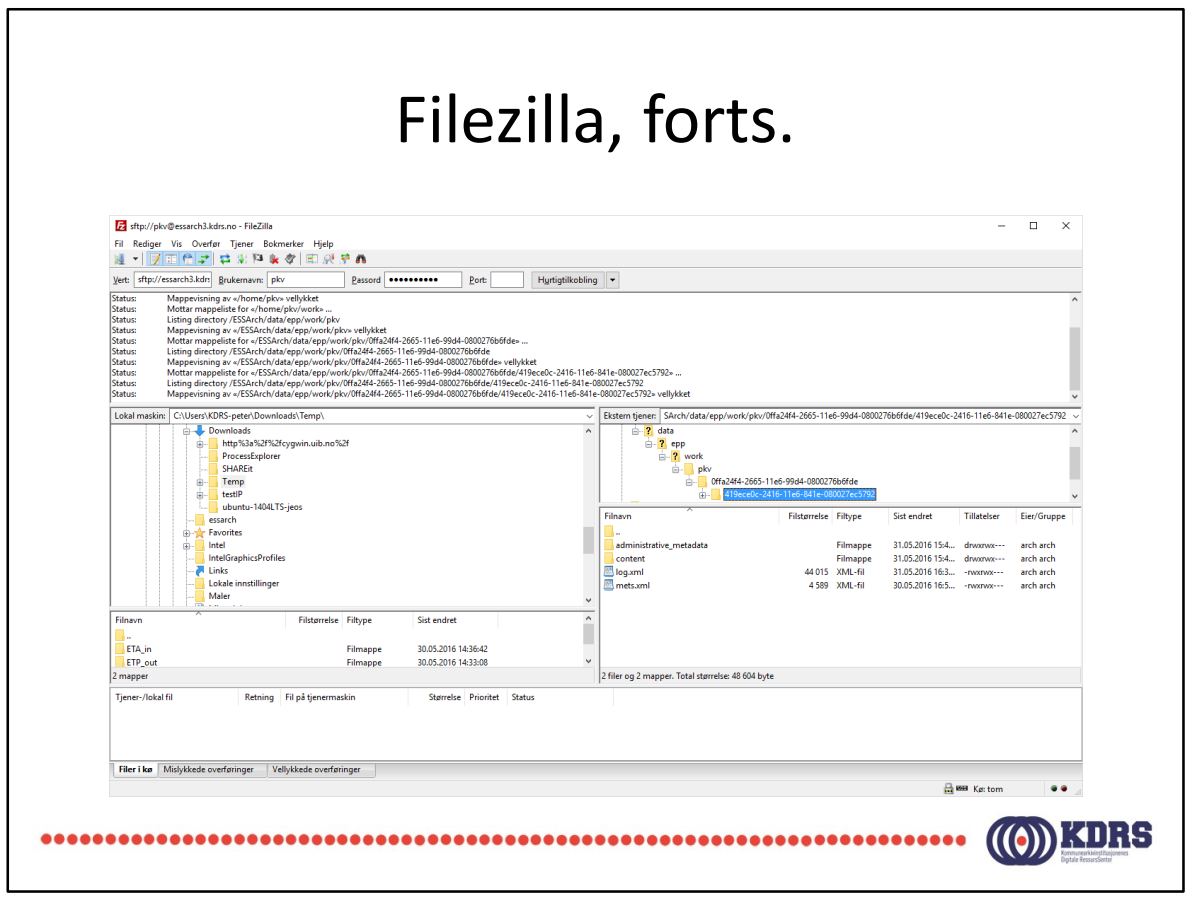

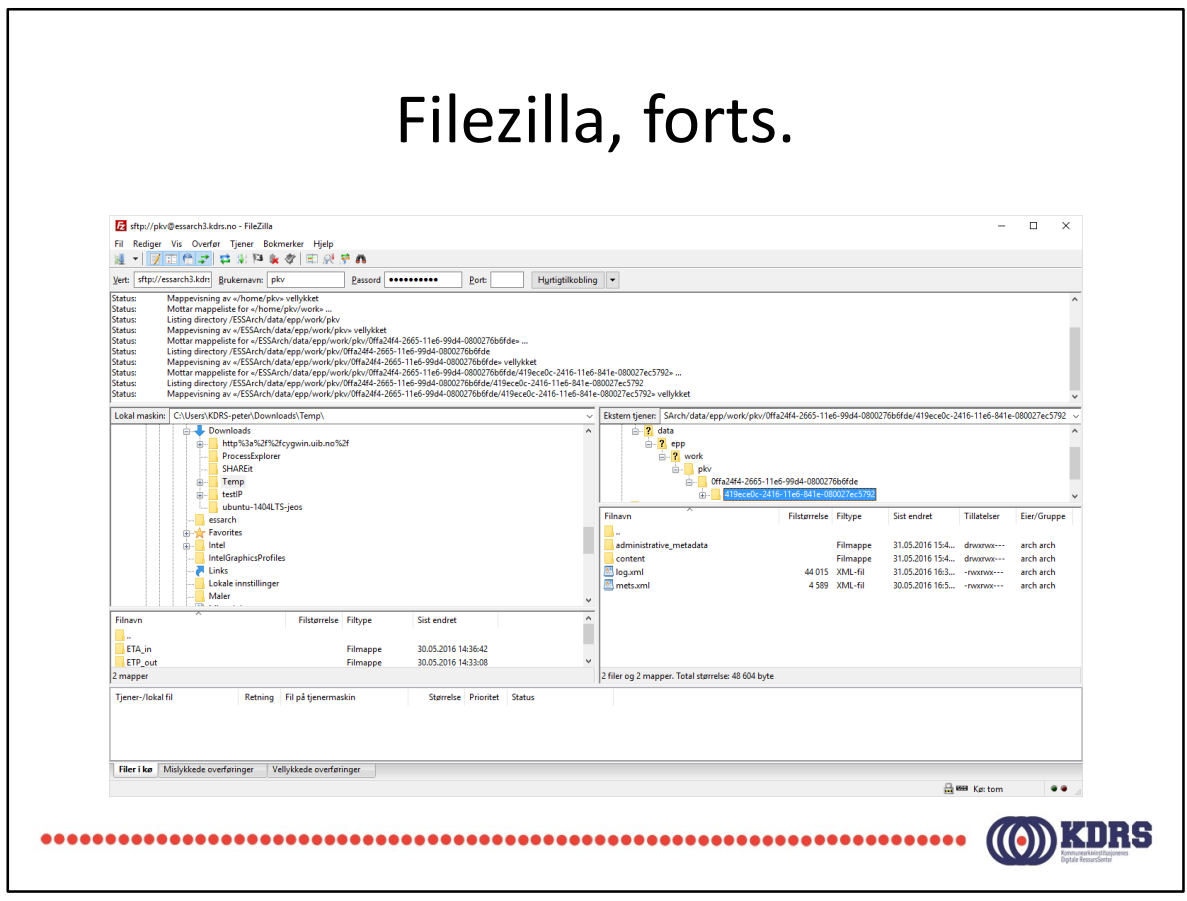

## HJEEEELLLLPPP!!! ©

- http://hjelp.kdrs.no
- hjelp@kdrs.no
- 73103164: Peter
- 73103160

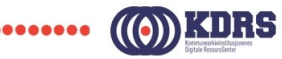

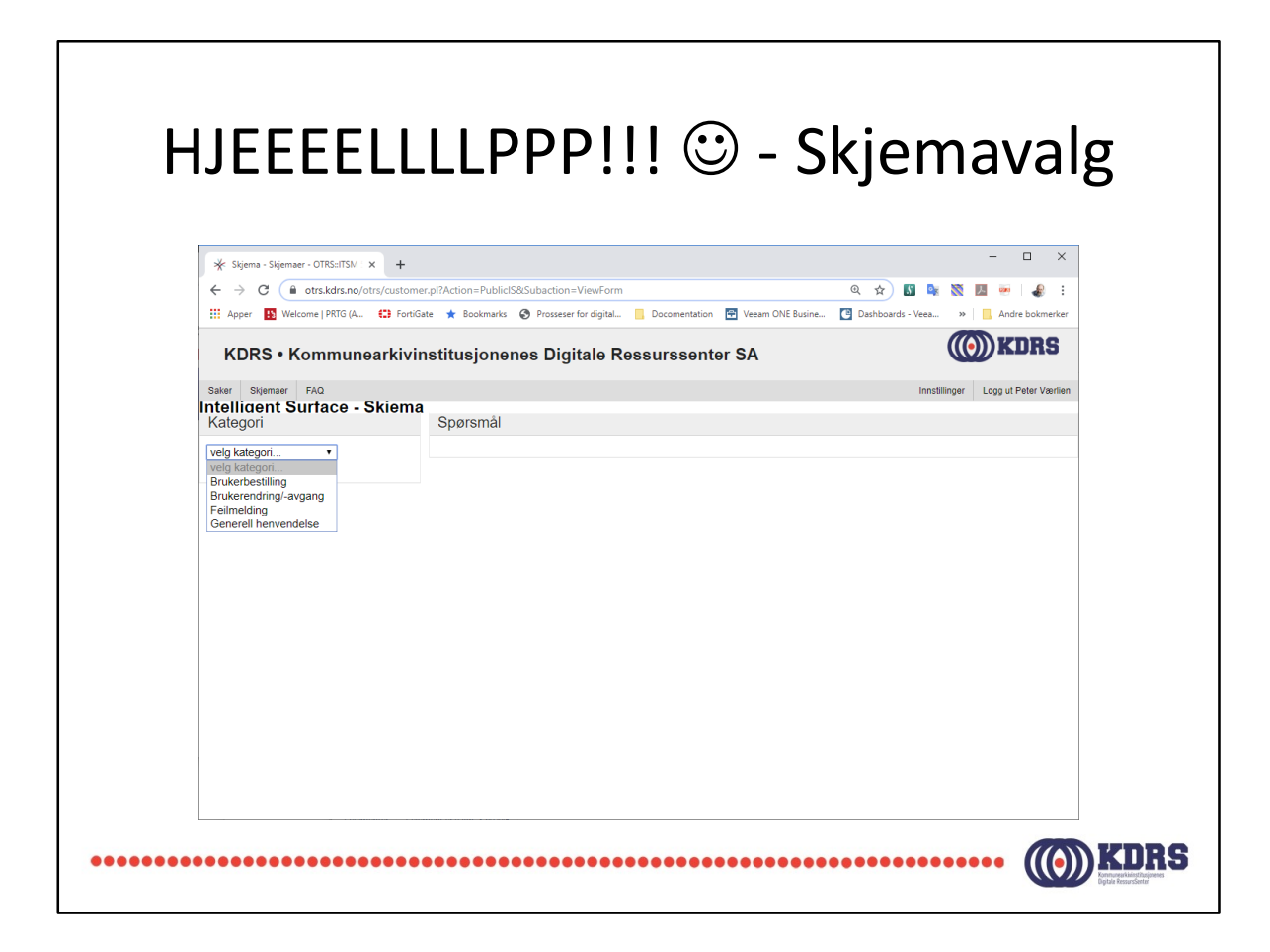

hjelp.kdrs.no krever IKKE VPN pålogging.

Velg kategori til venstre for å få opp riktig henvendelsesskjema.

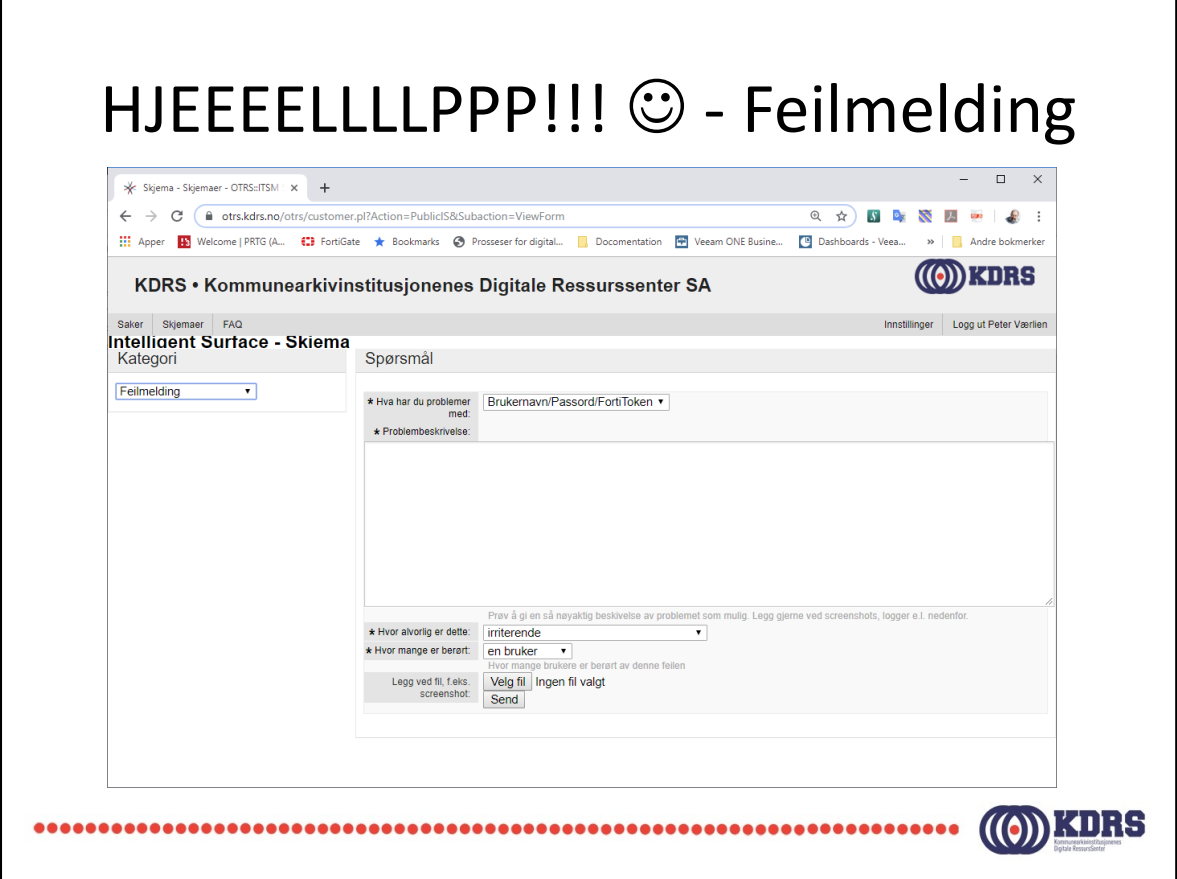

Opplysningen i skjemaet brukes til å klassifisere og prioritere henvendelsen.

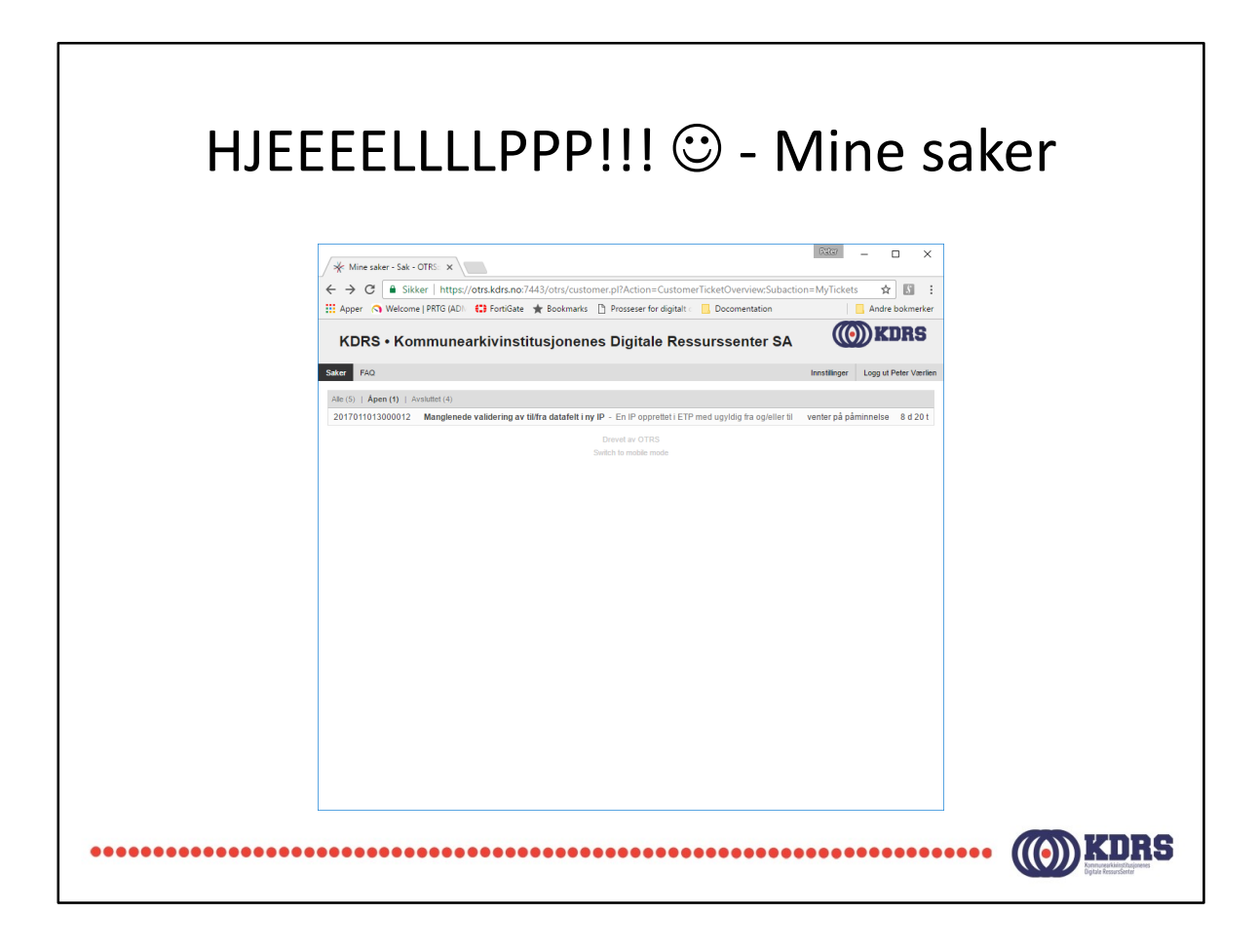

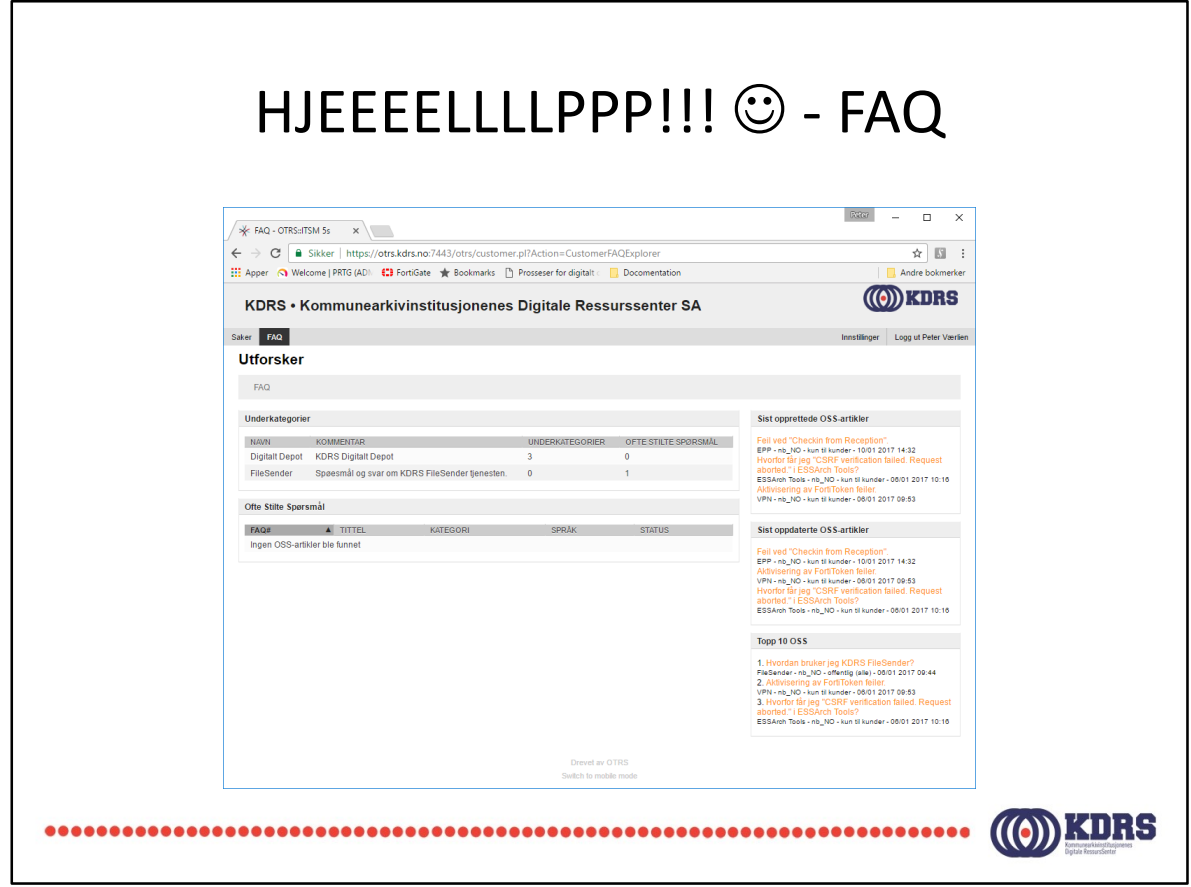

Det er ikke så mye her, ennå. Det blir nok mere etter hvert.

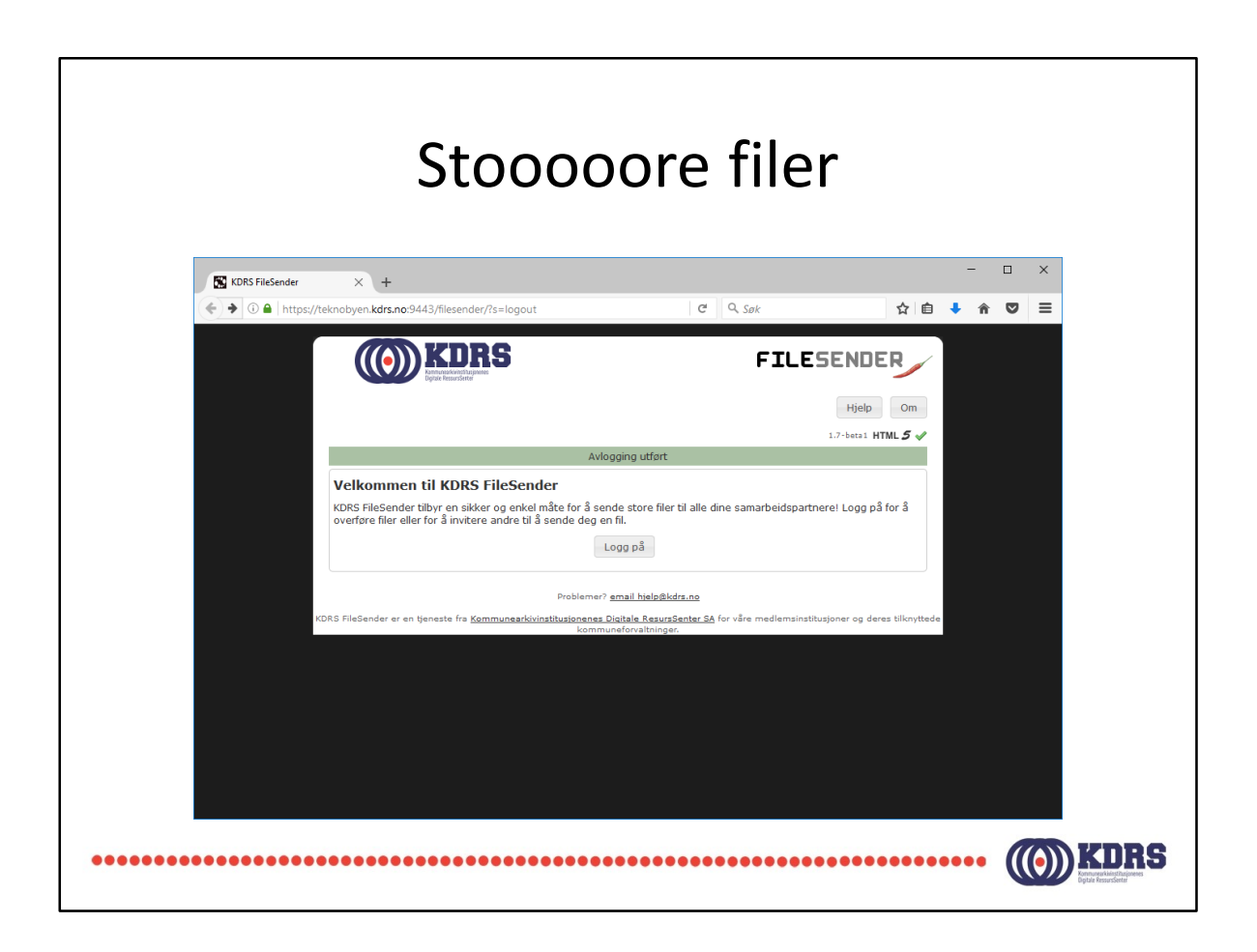

Her er det samme brukernavn og passord som for alle depotrelaterte KDRS tjenester.

Bruksanvisning i FAQ-databasen eller på www.kdrs.no.

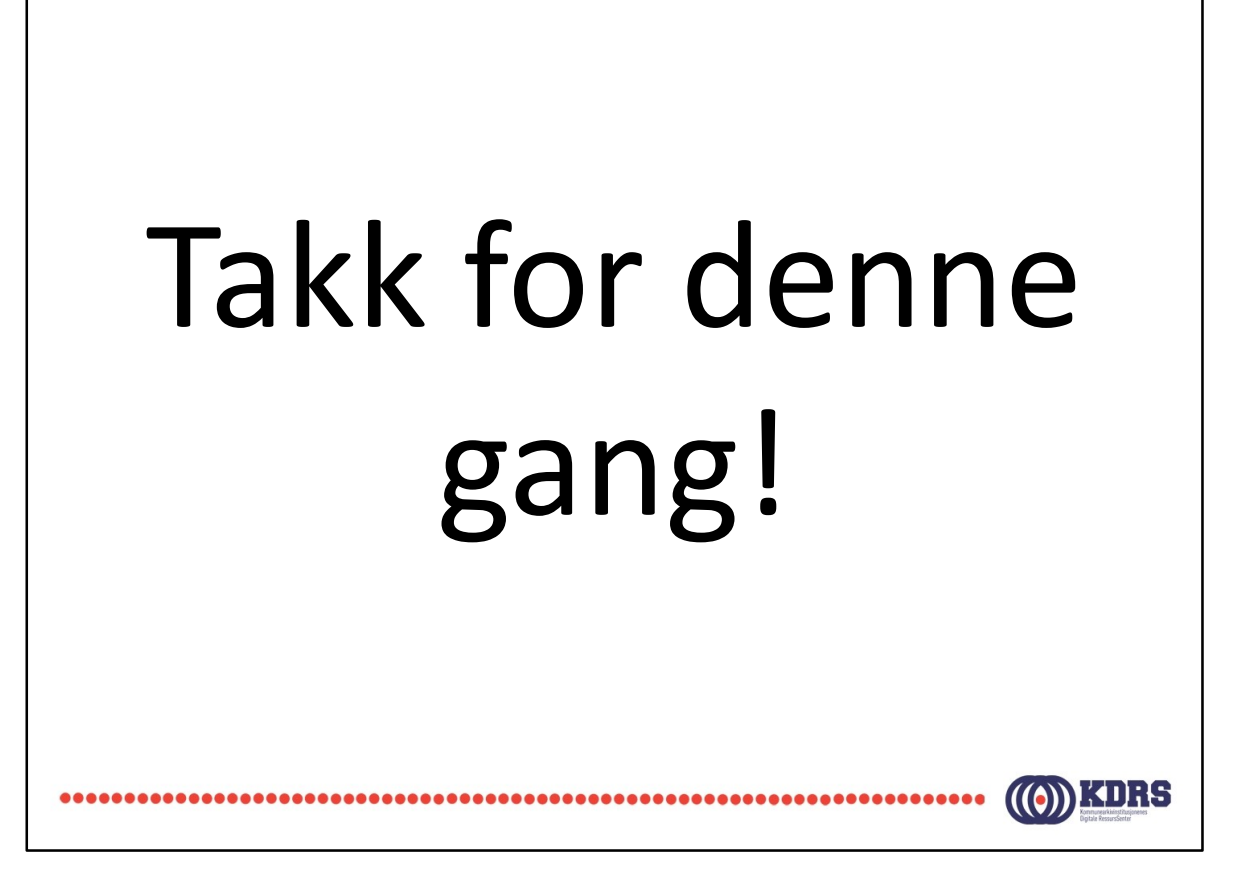